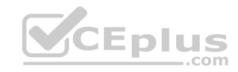

# MS-100.102q

Number: MS-100 Passing Score: 800 Time Limit: 120 min

## MS-100

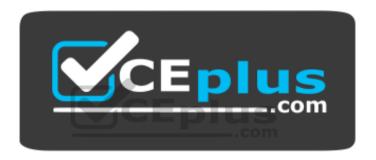

Website: https://vceplus.com

VCE to PDF Converter: <a href="https://vceplus.com/vce-to-pdf/">https://vceplus.com/vce-to-pdf/</a>
Facebook: <a href="https://www.facebook.com/VCE.For.All.VN/">https://www.facebook.com/VCE.For.All.VN/</a>

Twitter: <a href="https://twitter.com/VCE">https://twitter.com/VCE</a> Plus

https://vceplus.com/

**Microsoft 365 Identity and Services** 

**Question Set 1** 

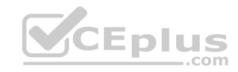

## **QUESTION 1**

You recently migrated your on-premises email solution to Microsoft Exchange Online and are evaluating which licenses to purchase.

You want the members of two groups named IT and Managers to be able to use the features shown in the following table.

| Feature                                                                          | Available to             |  |
|----------------------------------------------------------------------------------|--------------------------|--|
| Microsoft Azure Active Directory<br>(Azure AD) conditional access                | IT group, Managers group |  |
| Microsoft Azure Active Directory<br>(Azure AD) Privileged Identity<br>Management | IT group                 |  |

The IT group contains 50 users. The Managers group contains 200 users.

You need to recommend which licenses must be purchased for the planned solution. The solution must minimize licensing costs.

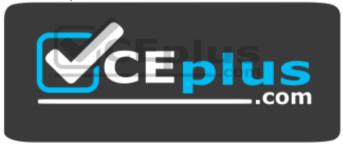

https://vceplus.com/

Which licenses should you recommend?

- A. 250 Microsoft 365 E3 only
- B. 50 Microsoft 365 E3 and 200 Microsoft 365 E5
- C. 250 Microsoft 365 E5 only
- D. 200 Microsoft 365 E3 and 50 Microsoft 365 E5

Correct Answer: D Section: [none] Explanation

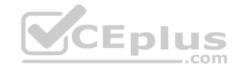

## **Explanation/Reference:**

## **QUESTION 2**

You have a Microsoft 365 tenant that contains Microsoft Exchange Online.

You plan to enable calendar sharing with a partner organization named adatum.com. The partner organization also has a Microsoft 365 tenant.

You need to ensure that the calendar of every user is available to the users in adatum.com immediately.

What should you do?

- A. From the Exchange admin center, create a sharing policy.
- B. From the Exchange admin center, create a new organization relationship.
- C. From the Microsoft 365 admin center, modify the Organization profile settings.
- D. From the Microsoft 365 admin center, configure external site sharing.

Correct Answer: B Section: [none] Explanation

## **Explanation/Reference:**

References: <a href="https://docs.microsoft.com/en-us/exchange/sharing/organization-relationships/create-an-organization-relationships/create-an-organization-relationship">https://docs.microsoft.com/en-us/exchange/sharing/organization-relationships/create-an-organization-relationships/create-an-organization-relation-relatio

#### **QUESTION 3**

Your company has an on-premises Microsoft Exchange Server 2016 organization and a Microsoft 365 Enterprise subscription.

You plan to migrate mailboxes and groups to Exchange Online.

You start a new migration batch.

Users report slow performance when they use the on-premises Exchange Server organization.

You discover that the migration is causing the slow performance.

You need to reduce the impact of the mailbox migration on the end-users.

What should you do?

- A. Create a mail flow rule.
- B. Configure back pressure.

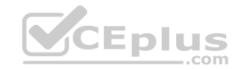

- C. Modify the migration endpoint settings.
- D. Create a throttling policy.

Correct Answer: C Section: [none] Explanation

## **Explanation/Reference:**

Explanation:

You can reduce the maximum number of concurrent mailbox migrations.

### **QUESTION 4**

Your company has a Microsoft 365 subscription. All identities are managed in the cloud.

The company purchases a new domain name.

You need to ensure that all new mailboxes use the new domain as their primary email address.

What are two possible ways to achieve the goal? Each correct answer presents a complete solution.

NOTE: Each correct selection is worth one point.

- A. From Microsoft Exchange Online PowerShell, run the Update-EmailAddressPolicy policy command.
- B. From the Exchange admin center, click mail flow, and then configure the email address policies.
- C. From the Microsoft 365 admin center, click **Setup**, and then configure the domains.
- D. From Microsoft Exchange Online PowerShell, run the Set-EmailAddressPolicy policy command.
- E. From the Azure Active Directory admin center, configure the custom domain names.

Correct Answer: BD Section: [none] Explanation

**Explanation/Reference:** 

**QUESTION 5** 

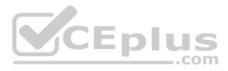

| Your company has a Microsoft Azure Active Directory (Azure AD) tenant named contoso.com that includes the users shown in the following table.A Bookmark not defined. | Error |
|----------------------------------------------------------------------------------------------------|-------|
| 3                                                                                                    |       |
|                                                                                                    |       |
| )                                                                                                    | 6     |
| Correct Answer:                                                                                                    | 6     |

| Name          | Usage location | Membership     |
|---------------|----------------|----------------|
| User1         | United States  | Group1, Group2 |
| User2         | Not set        | Group2         |
| User3 Not set |                | Group1         |
| User4         | Canada         | Group1         |

Group2 is a member of Group1.

You assign a Microsoft Office 365 Enterprise E3 license to Group1.

You need to identity how many Office 365 E3 licenses are assigned.

How many Office 365 E3 licenses are assigned?

Section: [none] Explanation

Explanation/Reference:

## **QUESTION 6**

You have a Microsoft 365 subscription.

A new corporate security policy states that you must automatically send DLP incident reports to the users in the legal department.

You need to schedule the email delivery of the reports. The solution must ensure that the reports are sent as frequently as possible.

How frequently can you share the reports?

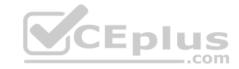

| Α. | hour | v |
|----|------|---|
|    |      |   |

B. monthly

C. weekly

D. daily

Correct Answer: C Section: [none] Explanation

**Explanation/Reference:** 

#### **QUESTION 7**

Your company has a Microsoft 365 subscription.

You need to identify all the users in the subscription who are licensed for Microsoft Office 365 through a group membership. The solution must include the name of the group used to assign the license.

CEplus

What should you use?

A. the Licenses blade in the Azure portal

B. Reports in the Microsoft 365 admin center

C. Active users in the Microsoft 365 admin center

D. Report in Security & Compliance

Correct Answer: A Section: [none] Explanation

**Explanation/Reference:** 

## **QUESTION 8**

Your company has a main office and 20 branch offices in North America and Europe. Each branch office connects to the main office by using a WAN link. All the offices connect to the Internet and resolve external host names by using the main office connections.

You plan to deploy Microsoft 365 and to implement a direct Internet connection in each office.

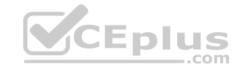

You need to recommend a change to the infrastructure to provide the quickest possible access to Microsoft 365 services.

What is the best recommendation to achieve the goal? More than one answer choice may achieve the goal. Select the **BEST** answer.

- A. For all the client computers in the branch offices, modify the MTU setting by using a Group Policy object (GPO).
- B. In each branch office, deploy a proxy server that has user authentication enabled.
- C. In each branch office, deploy a firewall that has packet inspection enabled.
- D. In each branch office, configure name resolution so that all external hosts are redirected to public DNS servers directly.

Correct Answer: D Section: [none] Explanation

## **Explanation/Reference:**

### **QUESTION 9**

Your network contains an Active Directory forest named adatum.local. The forest contains 500 users and uses adatum.com as a UPN suffix.

You deploy a Microsoft 365 tenant.

You implement directory synchronization and sync only 50 support users.

You discover that five of the synchronized users have usernames that use a UPN suffix of onmicrosoft.com.

You need to ensure that all synchronized identities retain the UPN set in their on-premises user account.

What should you do?

- A. From the Microsoft 365 admin center, add adatum.com as a custom domain name.
- B. From Windows PowerShell, run the Set-ADDomain -AllowedDNSSuffixes adatum.com command.
- C. From Active Directory Users and Computers, modify the UPN suffix of the five user accounts.
- D. From the Microsoft 365 admin center, add adatum.local as a custom domain name.

Correct Answer: C Section: [none] Explanation

# Explanation/Reference:

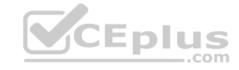

### **QUESTION 10**

Your company has on-premises servers and a Microsoft Azure Active Directory (Azure AD) tenant.

Several months ago, the Azure AD Connect Health agent was installed on all the servers.

You review the health status of all the servers regularly.

Recently, you attempted to view the health status of a server named Server1 and discovered that the server is **NOT** listed on the Azure Active Directory Connect Servers list.

You suspect that another administrator removed Server1 from the list.

You need to ensure that you can view the health status of Server1.

What are two possible ways to achieve the goal? Each correct answer presents a complete solution.

**NOTE**: Each correct selection is worth one point.

A. From Windows PowerShell, run the Register-AzureADConnectHealthSyncAgent cmdlet.

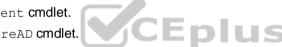

- B. From Azure Cloud shell, run the Connect-AzureAD cmdlet.
- C. From Server1, change the Azure AD Connect Health services Startup type to Automatic (Delayed Start).
- D. From Server1, change the Azure AD Connect Health services Startup type to Automatic.
- E. From Server1, reinstall the Azure AD Connect Health agent.

Correct Answer: AE Section: [none] Explanation

**Explanation/Reference:** 

### **QUESTION 11**

You have a Microsoft 365 subscription.

You suspect that several Microsoft Office 365 applications or services were recently updated.

You need to identify which applications or services were recently updated.

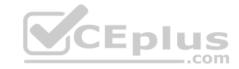

What are two possible ways to achieve the goal? Each correct answer presents a complete solution.

**NOTE**: Each correct selection is worth one point.

- A. From the Microsoft 365 admin center, review the Message center blade.
- B. From the Office 365 Admin mobile app, review the messages.
- C. From the Microsoft 365 admin center, review the Products blade.
- D. From the Microsoft 365 admin center, review the Service health blade.

Correct Answer: AB Section: [none] Explanation

**Explanation/Reference:** 

## **QUESTION 12**

Note: This question is part of a series of questions that present the same scenario. Each question in the series contains a unique solution that might meet the stated goals. Some question sets might have more than one correct solution, while others might not have a correct solution.

After you answer a question in this section, you will NOT be able to return to it. As a result, these questions will not appear in the review screen.

Your company has a Microsoft Office 365 tenant.

You suspect that several Office 365 features were recently updated.

You need to view a list of the features that were recently updated in the tenant.

Solution: You use **Monitoring and reports** from the Compliance admin center.

Does this meet the goal?

A. Yes

B. No

Correct Answer: B Section: [none] Explanation

**Explanation/Reference:** 

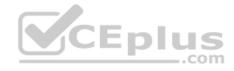

#### **QUESTION 13**

Note: This question is part of a series of questions that present the same scenario. Each question in the series contains a unique solution that might meet the stated goals. Some question sets might have more than one correct solution, while others might not have a correct solution.

After you answer a question in this section, you will NOT be able to return to it. As a result, these questions will not appear in the review screen.

Your network contains an Active Directory domain named contoso.com that is synced to Microsoft Azure Active Directory (Azure AD).

You manage Windows 10 devices by using Microsoft System Center Configuration Manager (Current Branch).

You configure a pilot for co-management.

You add a new device named Device1 to the domain. You install the Configuration Manager client on Device1.

You need to ensure that you can manage Device1 by using Microsoft Intune and Configuration Manager.

Solution: You add Device1 to an Active Directory group.

Does this meet the goal?

A. Yes

B. No.

CEplus

Correct Answer: A Section: [none] Explanation

# **Explanation/Reference:**

References: https://www.scconfigmgr.com/2017/11/30/how-to-setup-co-management-part-

<u>6/</u>

## **QUESTION 14**

Note: This question is part of a series of questions that present the same scenario. Each question in the series contains a unique solution that might meet the stated goals. Some question sets might have more than one correct solution, while others might not have a correct solution.

After you answer a question in this section, you will NOT be able to return to it. As a result, these questions will not appear in the review screen.

Your network contains an Active Directory domain named contoso.com that is synced to Microsoft Azure Active Directory (Azure AD).

You manage Windows 10 devices by using Microsoft System Center Configuration Manager (Current Branch).

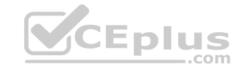

You configure a pilot for co-management.

You add a new device named Device1 to the domain. You install the Configuration Manager client on Device1.

You need to ensure that you can manage Device1 by using Microsoft Intune and Configuration Manager.

Solution: Define a Configuration Manager device collection as the pilot collection. Add Device1 to the collection.

Does this meet the goal?

A. Yes

B. No

Correct Answer: B Section: [none] Explanation

**Explanation/Reference:** 

## **QUESTION 15**

Note: This question is part of a series of questions that present the same scenario. Each question in the series contains a unique solution that might meet the stated goals. Some question sets might have more than one correct solution, while others might not have a correct solution.

After you answer a question in this section, you will NOT be able to return to it. As a result, these questions will not appear in the review screen.

Your network contains an Active Directory domain named contoso.com that is synced to Microsoft Azure Active Directory (Azure AD).

You manage Windows 10 devices by using Microsoft System Center Configuration Manager (Current Branch).

You configure a pilot for co-management.

You add a new device named Device1 to the domain. You install the Configuration Manager client on Device1.

You need to ensure that you can manage Device1 by using Microsoft Intune and Configuration Manager.

Solution: You create a device configuration profile from the Intune admin center.

Does this meet the goal?

A. Yes

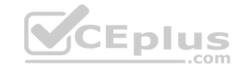

B. No

Correct Answer: B Section: [none] Explanation

**Explanation/Reference:** 

## **QUESTION 16 HOTSPOT**

You have a Microsoft Azure Active Directory (Azure AD) tenant.

Your company implements Windows Information Protection (WIP).

You need to modify which users and applications are affected by WIP.

What should you do? To answer, select the appropriate options in the answer area.

**NOTE:** Each correct selection is worth one point.

Hot Area:

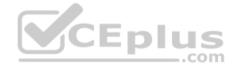

### Answer Area

To modify which users are affected by WIP, configure:

The Azure AD app registration
The Azure AD device settings
The MAM User scope
The mobile device management (MDM) authority

To modify which applications are affected by WIP, configure:

App configuration policies
App protection policies
Compliance policies
Device configuration profiles

**Correct Answer:** 

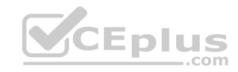

#### Answer Area

To modify which users are affected by WIP, configure:

The Azure AD app registration
The Azure AD device settings
The MAM User scope
The mobile device management (MDM) authority

To modify which applications are affected by WIP, configure:

App configuration policies
App protection policies
Compliance policies
Device configuration profiles

Section: [none] Explanation

## **Explanation/Reference:**

 $\textbf{References:} \ \underline{\textbf{https://docs.microsoft.com/en-us/windows/security/information-protection/windows-information-protection/create-wip-policy-using-intune-protection/windows-information-protection/create-wip-policy-using-intune-protection/create-wip-policy-using-intune-protection-protection-protecti$ 

<u>azure</u>

## **QUESTION 17**

You have a Microsoft 365 subscription.

You configure a data loss prevention (DLP) policy.

You discover that users are incorrectly marking content as false positive and bypassing the DLP policy.

You need to prevent the users from bypassing the DLP policy.

What should you configure?

- A. actions
- B. exceptions
- C. incident reports
- D. user overrides

**Correct Answer:** D

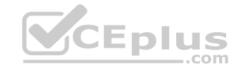

Section: [none] Explanation

**Explanation/Reference:** 

 $\textbf{References:}\ \underline{\text{https://docs.microsoft.com/en-us/office365/securitycompliance/data-loss-prevention-leaves}.$ 

policies

## **QUESTION 18**

In Microsoft 365, you configure a data loss prevention (DLP) policy named Policy1. Policy1 detects the sharing of United States (US) bank account numbers in email messages and attachments.

Policy1 is configured as shown in the exhibit. (Click the Exhibit tab.)

Use actions to protect content when the conditions are met.

# Restrict access or encrypt the content

Block people from sharing and resrtrict access to shared content
By default, users are blocked from sending email messages to people. You can choose who has access to shared SharePoint and OneDrive content.
Block these people from accessing SharePoint and OneDrive content

- Everyone. Only the content owner, the lastmodifier, and the site admin will continue to have access.
- Only people ourtside your organization. People inside your organization will contibue to have access.
- Encrypt email messages (applies only to content to Exchange)

You need to ensure that internal users can email documents that contain US bank account numbers to external users who have an email suffix of contoso.com.

What should you configure?

- A. an action
- B. a group
- C. a condition
- D. an exception

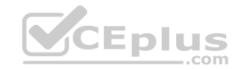

Correct Answer: A Section: [none] Explanation

## **Explanation/Reference:**

References: <a href="https://docs.microsoft.com/en-us/office365/securitycompliance/data-loss-prevention-policies#how-dlp-policies-work">https://docs.microsoft.com/en-us/office365/securitycompliance/data-loss-prevention-policies#how-dlp-policies-work</a>

## **QUESTION 19**

Your company uses on-premises Windows Server File Classification Infrastructure 9FCI). Some documents on the on-premises file servers are classifies as Confidential.

You migrate the files from the on-premises file servers to Microsoft SharePoint Online.

You need to ensure that you can implement data loss prevention (DLP) policies for the uploaded files based on the Confidential classification.

What should you do first?

- A. From the SharePoint admin center, create a managed property.
- B. From the SharePoint admin center, configure hybrid search.
- C. From the Security & Compliance Center PowerShell, run the New-DlpComplianceRule cmdlet.
- D. From the Security & Compliance Center PowerShell, run the New-DataClassification cmdlet.

Correct Answer: C Section: [none] Explanation

**Explanation/Reference:** References: <a href="https://docs.microsoft.com/en-us/powershell/module/exchange/policy-and-compliance-dlp/new-dataclassification?view=exchange-ps">https://docs.microsoft.com/en-us/powershell/module/exchange/policy-and-compliance-dlp/new-dataclassification?view=exchange-ps</a>

#### **QUESTION 20**

Your company has 10 offices.

The network contains an Active Directory domain named contoso.com. The domain contains 500 client computers. Each office is configured as a separate subnet.

You discover that one of the offices has the following:

Computers that have several preinstalled applications

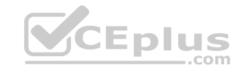

Computers that use nonstandard computer names
 Computers that have Windows 10 preinstalled
 Computers that are in a workgroup

You must configure the computers to meet the following corporate requirements:

- All the computers must be joined to the domain.
- All the computers must have computer names that use a prefix of CONTOSO. •

All the computers must only have approved corporate applications installed.

You need to recommend a solution to redeploy the computers. The solution must minimize the deployment time.

- A. a provisioning package
- B. wipe and load refresh
- C. Windows Autopilot
- D. an in-place upgrade

Correct Answer: A Section: [none] Explanation

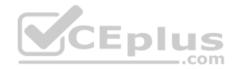

# **Explanation/Reference:**

Explanation:

By using a Provisioning, IT administrators can create a self-contained package that contains all of the configuration, settings, and apps that need to be applied to a device.

### Incorrect Answers:

C: With Windows Autopilot the user can set up pre-configure devices without the need consult their IT administrator.

D: Use the In-Place Upgrade option when you want to keep all (or at least most) existing applications.

References: <a href="https://docs.microsoft.com/en-us/windows/deployment/windows-10-deployment-scenarios">https://docs.microsoft.com/en-us/windows/deployment/windows-10-deployment-scenarios</a> <a href="https://docs.microsoft.com/en-us/windows/deployment/windows-autopilot/windows-autopilot/windows-a

### **QUESTION 21**

You have a Microsoft 365 subscription.

You recently configured a Microsoft SharePoint Online tenant in the subscription.

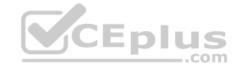

You plan to create an alert policy.

You need to ensure that an alert is generated only when malware is detected in more than five documents stored in SharePoint Online during a period of 10 minutes.

What should you do first?

- A. Enable Microsoft Office 365 Cloud App Security.
- B. Deploy Windows Defender Advanced Threat Protection (Windows Defender ATP).
- C. Enable Microsoft Office 365 Analytics.

Correct Answer: B Section: [none] Explanation

## **Explanation/Reference:**

## **QUESTION 22**

You have a Microsoft 365 tenant.

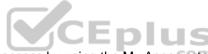

You have a line-of-business application named App1 that users access by using the My Apps portal.

After some recent security breaches, you implement a conditional access policy for App1 that uses Conditional Access App Control.

You need to be alerted by email if impossible travel is detected for a user of App1. The solution must ensure that alerts are generated for App1 only.

What should you do?

- A. From Microsoft Cloud App Security, modify the impossible travel alert policy.
- B. From Microsoft Cloud App Security, create a Cloud Discovery anomaly detection policy.
- C. From the Azure Active Directory admin center, modify the conditional access policy.
- D. From Microsoft Cloud App Security, create an app discovery policy.

Correct Answer: B Section: [none] Explanation

# Explanation/Reference:

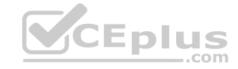

#### References:

https://docs.microsoft.com/en-us/cloud-app-security/cloud-discovery-anomaly-detection-policy

## **QUESTION 23**

Your network contains an on-premises Active Directory domain.

Your company has a security policy that prevents additional software from being installed on domain controllers.

You need to monitor a domain controller by using Microsoft Azure Advanced Threat Protection (ATP).

What should you do? More than once choice may achieve the goal. Select the BEST answer.

- A. Deploy an Azure ATP standalone sensor, and then configure port mirroring.
- B. Deploy an Azure ATP standalone sensor, and then configure detections.
- C. Deploy an Azure ATP sensor, and then configure detections.
- D. Deploy an Azure ATP sensor, and then configure port mirroring.

Correct Answer: D Section: [none] Explanation

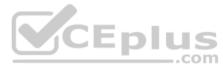

# **Explanation/Reference:**

References: <a href="https://docs.microsoft.com/en-us/azure-advanced-threat-protection/install-atp-step5">https://docs.microsoft.com/en-us/azure-advanced-threat-protection/install-atp-step5</a>

#### **QUESTION 24**

Your network contains an on-premises Active Directory domain named contoso.com. The domain contains 1,000 Windows 10 devices.

You perform a proof of concept (PoC) deployment of Windows Defender Advanced Threat Protection (ATP) for 10 test devices. During the onboarding process, you configure Windows Defender ATP-related data to be stored in the United States.

You plan to onboard all the devices to Windows Defender ATP data in Europe.

What should you do first?

- A. Create a workspace
- B. Offboard the test devices
- C. Delete the workspace
- D. Onboard a new device

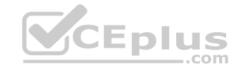

Correct Answer: B Section: [none] Explanation

## **Explanation/Reference:**

### **QUESTION 25**

Your company has a Microsoft 365 E3 subscription.

All devices run Windows 10 Pro and are joined to Microsoft Azure Active Directory (Azure AD).

You need to change the edition of Windows 10 to Enterprise the next time users sign in to their computer. The solution must minimize downtime for the users.

What should you use?

- A. Subscription Activation
- B. Windows Update
- C. Windows Autopilot
- D. an in-place upgrade

Correct Answer: C Section: [none] Explanation

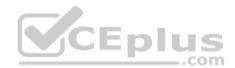

# Explanation/Reference:

References:

https://docs.microsoft.com/en-us/windows/deployment/windows-autopilot/windows-autopilot

#### Testlet 2

This is a case study. Case studies are not timed separately. You can use as much exam time as you would like to complete each case. However, there may be additional case studies and sections on this exam. You must manage your time to ensure that you are able to complete all questions included on this exam in the time provided.

To answer the questions included in a case study, you will need to reference information that is provided in the case study. Case studies might contain exhibits and other resources that provide more information about the scenario that is described in the case study. Each question is independent of the other questions in this case study.

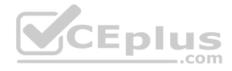

At the end of this case study, a review screen will appear. This screen allows you to review your answer and to make changes before you move to the next section of the exam. After you begin a new section, you cannot return to this section.

## To start the case study

To display the first question in this case study, click the **Next** button. Use the buttons in the left pane to explore the content of the case study before you answer the questions. Clicking these buttons displays information such as business requirements, existing environment, and problem statements. When you are ready to answer a question, click the **Question** button to return to the question.

#### Overview

Contoso, Ltd. is a consulting company that has a main office in Montreal and two branch offices in Seattle and New York.

The offices have the users and devices shown in the following table.

| Office   | Users | Laptops | Desktops | Mobile devices |
|----------|-------|---------|----------|----------------|
| Montreal | 2,500 | 2,800   | 300      | 3,100          |
| Seattle  | 1,000 | 1,100   | 200      | 1,500          |
| New York | 300   | 320     | 30       | 400            |

Contoso recently purchased a Microsoft 365 E5 subscription.

# **Existing Environment**

The network contains an Active directory forest named contoso.com and a Microsoft Azure Active Directory (Azure AD) tenant named contoso.onmicrosoft.com.

You recently configured the forest to sync to the Azure AD tenant.

You add and then verify adatum.com as an additional domain name.

All servers run Windows Server 2016.

All desktop computers and laptops run Windows 10 Enterprise and are joined to contoso.com.

All the mobile devices in the Montreal and Seattle offices run Android. All the mobile devices in the New York office run iOS.

Contoso has the users shown in the following table.

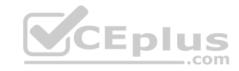

| Name  | Role None                        |  |
|-------|----------------------------------|--|
| User1 |                                  |  |
| User2 | None                             |  |
| User3 | Customer Lockbox access approver |  |
| User4 | None                             |  |

Contoso has the groups shown in the following table.

| Name    | Type     | Membership rule                 |
|---------|----------|---------------------------------|
| Group1  | Assigned | Not applicable                  |
| Group 2 | Dynamic  | (user.department -eq "Finance") |

Microsoft Office 365 licenses are assigned only to Group2.

The network also contains external users from a vendor company who have Microsoft accounts that use a suffix of @outlook.com.

## Requirements

## **Planned Changes**

Contoso plans to provide email addresses for all the users in the following domains:

- East.adatum.com
- Contoso.adatum.com
- Humongousinsurance.com

# **Technical Requirements**

Contoso identifies the following technical requirements:

- All new users must be assigned Office 365 licenses automatically.
- The principle of least privilege must be used whenever possible.

# **Security Requirements**

Contoso identifies the following security requirements:

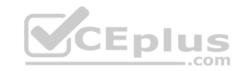

- Vendors must be able to authenticate by using their Microsoft account when accessing Contoso resources.
- User2 must be able to view reports and schedule the email delivery of security and compliance reports.
- The members of Group1 must be required to answer a security question before changing their password.
- User3 must be able to manage Office 365 connectors.
   User4 must be able to reset User3 password.

## **QUESTION 1**

You need to add the custom domain names to Office 365 to support the planned changes as guickly as possible.

What should you create to verify the domain names successfully?

- A. three alias (CNAME) records
- B. one text (TXT) record
- C. one alias (CNAME) record
- D. three text (TXT) records

Correct Answer: D Section: [none] Explanation

Explanation/Reference:

**Question Set 1** 

### **QUESTION 1**

Your company has a Microsoft 365 subscription.

Your plan to add 100 newly hired temporary users to the subscription next week.

You create the user accounts for the new users.

You need to assign licenses to the new users.

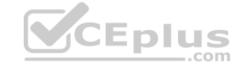

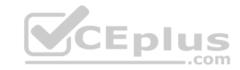

## Which command should you run?

```
$NewStaff = Get-AzureADUser -All -Department "Temp" -UsageLocation "";
$NewStaff | foreach {Set-AzureADUser -LicenseOptions "contoso:ENTERPRISEPACK"}

$NewStaff = Get-AzureADUser -All -Department "Temp" -UsageLocation "US" -UnlicensedUsersOnly;
$NewStaff | foreach {Set-AzureADUserLicense -AddLicenses "contoso:ENTERPRISEPACK"}

$NewStaff = Get-AzureADUser -All -Department "Temp" -UsageLocation "";
$NewStaff | foreach {Set-AzureADUserLicense -LicenseOptions "contoso:ENTERPRISEPACK"}

$NewStaff = Get-AzureADUser -All -Department "Temp" -UsageLocation "US" -UnlicensedUsersOnly;
$NewStaff | foreach {Set-AzureADUser -AddLicenses "contoso:ENTERPRISEPACK"}

A.
**Butter Contoso:

**CEDIUS**

**CEDIUS**

**CEDIUS**

**CEDIUS**

**CEDIUS**

**CEDIUS**

**CEDIUS**

**CEDIUS**

**CEDIUS**

**CEDIUS**

**CEDIUS**

**CEDIUS**

**CEDIUS**

**CEDIUS**

**CEDIUS**

**CEDIUS**

**CEDIUS**

**CEDIUS**

**CEDIUS**

**CEDIUS**

**CEDIUS**

**CEDIUS**

**CEDIUS**

**CEDIUS**

**CEDIUS**

**CEDIUS**

**CEDIUS**

**CEDIUS**

**CEDIUS**

**CEDIUS**

**CEDIUS**

**CEDIUS**

**CEDIUS**

**CEDIUS**

**CEDIUS**

**CEDIUS**

**CEDIUS**

**CEDIUS**

**CEDIUS**

**CEDIUS**

**CEDIUS**

**CEDIUS**

**CEDIUS**

**CEDIUS**

**CEDIUS**

**CEDIUS**

**CEDIUS**

**CEDIUS**

**CEDIUS**

**CEDIUS**

**CEDIUS**

**CEDIUS**

**CEDIUS**

**CEDIUS**

**CEDIUS**

**CEDIUS**

**CEDIUS**

**CEDIUS**

**CEDIUS**

**CEDIUS**

**CEDIUS**

**CEDIUS**

**CEDIUS**

**CEDIUS**

**CEDIUS**

**CEDIUS**

**CEDIUS**

**CEDIUS**

**CEDIUS**

**CEDIUS**

**CEDIUS**

**CEDIUS**

**CEDIUS**

**CEDIUS**

**CEDIUS**

**CEDIUS**

**CEDIUS**

**CEDIUS**

**CEDIUS**

**CEDIUS**

**CEDIUS**

**CEDIUS**

**CEDIUS**

**CEDIUS**

**CEDIUS**

**CEDIUS**

**CEDIUS**

**CEDIUS**

**CEDIUS**

**CEDIUS**

**CEDIUS**

**CEDIUS**

**CEDIUS**

**CEDIUS**

**CEDIUS**

**CEDIUS**

**CEDIUS**

**CEDIUS**

**CEDIUS**

**CEDIUS**

**CEDIUS**

**CEDIUS**

**CEDIUS**

**CEDIUS**

**CEDIUS**

**CEDIUS**

**CEDIUS**

**CEDIUS**

**CEDIUS**

**CEDIUS**

**CEDIUS**

**CEDIUS**

**CEDIUS**
```

C.

D.

Correct Answer: B Section: [none] Explanation

**Explanation/Reference:** 

**QUESTION 2** 

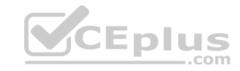

Your network contains an Active Directory domain and a Microsoft Azure Active Directory (Azure AD) tenant.

The network uses a firewall that contains a list of allowed outbound domains.

You begin to implement directory synchronization.

You discover that the firewall configuration contains only the following domain names in the list of allowed domains:

- \*.microsoft.com
- \*.office.com

Directory synchronization fails.

You need to ensure that directory synchronization completes successfully.

What is the best approach to achieve the goal? More than one answer choice may achieve the goal. Select the **BEST** answer.

- A. From the firewall, allow the IP address range of the Azure data center for outbound communication.
- B. From Azure AD Connect, modify the Customize synchronization options task.
- C. Deploy an Azure AD Connect sync server in staging mode. D. From the firewall, create a list of allowed inbound domains.
- E. From the firewall, modify the list of allowed outbound domains.

Correct Answer: E Section: [none] Explanation

## **Explanation/Reference:**

### **QUESTION 3**

Your network contains an on-premises Active Directory forest.

You are evaluating the implementation of Microsoft 365 and the deployment of an authentication strategy.

You need to recommend an authentication strategy that meets the following requirements:

- Allows users to sign in by using smart card-based certificates
- Allows users to connect to on-premises and Microsoft 365 services by using SSO Which

authentication strategy should you recommend?

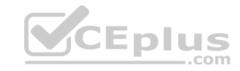

- A. password hash synchronization and seamless SSO
- B. federation with Active Directory Federation Services (AD FS)
- C. pass-through authentication and seamless SSO

Correct Answer: B Section: [none] Explanation

# **Explanation/Reference:**

References: <a href="https://docs.microsoft.com/en-us/azure/security/azure-ad-choose-authn">https://docs.microsoft.com/en-us/azure/security/azure-ad-choose-authn</a>

## **QUESTION 4**

Your network contains an Active Directory domain named adatum.com that is synced to Microsoft Azure Active Directory (Azure AD).

The domain contains 100 user accounts.

The city attribute for all the users is set to the city where the user resides.

You need to modify the value of the city attribute to the three-letter airport code of each city.

What should you do?

- A. From Active Directory Administrative Center, select the Active Directory users, and then modify the Properties settings.
- B. From the Microsoft 365 admin center, select the users, and then use the Bulk actions option.
- C. From Azure Cloud Shell, run the Get-AzureADUser and Set-AzureADUser cmdlets.
- D. From Windows PowerShell on a domain controller, run the Get-AzureADUser and Set-AzureADUser cmdlets.

Correct Answer: A Section: [none] Explanation

## **Explanation/Reference:**

### **QUESTION 5**

You have a Microsoft 365 subscription that contains a Microsoft Azure Active Directory (Azure AD) tenant named contoso.com. The tenant includes a user named User1.

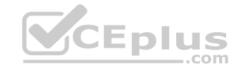

You enable Azure AD Identity Protection.

You need to ensure that User1 can review the list in Azure AD Identity Protection of users flagged for risk. The solution must use the principle of least privilege.

To which role should you add User1?

- A. Security reader
- B. Compliance administrator
- C. Reports reader
- D. Global administrator
- E. Security administrator
- F. Service administrator
- G. Owner

Correct Answer: C Section: [none] Explanation

## **Explanation/Reference:**

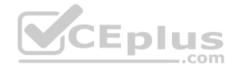

### **QUESTION 6**

Your network contains three Active Directory forests.

You create a Microsoft Azure Active Directory (Azure AD) tenant.

You plan to sync the on-premises Active Directory to Azure AD.

You need to recommend a synchronization solution. The solution must ensure that the synchronization can complete successfully and as quickly as possible if a single server fails.

What should you include in the recommendation?

- A. three Azure AD Connect sync servers and three Azure AD Connect sync servers in staging mode
- B. one Azure AD Connect sync server and one Azure AD Connect sync server in staging mode
- C. three Azure AD Connect sync servers and one Azure AD Connect sync server in staging mode
- D. six Azure AD Connect sync servers and three Azure AD Connect sync servers in staging mode

Correct Answer: B

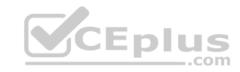

Section: [none] Explanation

**Explanation/Reference:** 

## **QUESTION 7**

Your company has 10,000 users who access all applications from an on-premises data center.

You plan to create a Microsoft 365 subscription and to migrate data to the cloud.

You plan to implement directory synchronization.

User accounts and group accounts must sync to Microsoft Azure Active Directory (Azure AD) successfully.

You discover that several user accounts fail to sync to Azure AD.

You need to identify which user accounts failed to sync. You must resolve the issue as quickly as possible.

What should you do?

- A. From Active Directory Administrative Center, search for all the users, and then modify the properties of the user accounts.
- B. Run idfix.exe, and then click Complete.
- C. From Windows PowerShell, run the Start-AdSyncCycle -PolicyType Delta command.
- D. Run idfix.exe, and then click Edit.

Correct Answer: D Section: [none] Explanation

# **Explanation/Reference:**

## **QUESTION 8**

Your network contains an Active Directory forest. The forest contains two domains named contoso.com and adatum.com.

Your company recently purchased a Microsoft 365 subscription.

You deploy a federated identity solution to the environment.

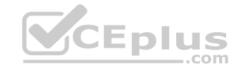

You use the following command to configure contoso.com for federation.

Convert-MsolDomaintoFederated -DomainName contoso.com

In the Microsoft 365 tenant, an administrator adds and verifies the adatum.com domain name.

You need to configure the adatum.com Active Directory domain for federated authentication.

Which two actions should you perform before you run the Azure AD Connect wizard? Each correct answer presents part of the solution.

**NOTE**: Each correct selection is worth one point.

- A. From Windows PowerShell, run the Convert-MsolDomaintoFederated DomainName contoso.com SupportMultipleDomain command.
- B. From Windows PowerShell, run the New-MsolFederatedDomain SupportMultipleDomain -DomainName contoso.com command.
- C. From Windows PowerShell, run the New-MsolFederatedDomain -DomainName adatum.com command.
- D. From Windows PowerShell, run the Update-MSOLFederatedDomain
  -DomainName contoso.com -SupportMultipleDomain command.
- E. From the federation server, remove the Microsoft Office 365 relying party trust.

Correct Answer: AE Section: [none] Explanation

# **Explanation/Reference:**

## **QUESTION 9**

Your network contains a single Active Directory domain and two Microsoft Azure Active Directory (Azure AD) tenants.

You plan to implement directory synchronization for both Azure AD tenants. Each tenant will contain some of the Active Directory users.

You need to recommend a solution for the planned directory synchronization.

What should you include in the recommendation?

A. Deploy two servers that run Azure AD Connect, and then filter the users for each tenant by using organizational unit (OU)-based filtering.

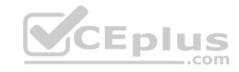

- B. Deploy one server that runs Azure AD Connect, and then specify two sync groups.
- C. Deploy one server that runs Azure AD Connect, and then filter the users for each tenant by using organizational unit (OU)-based filtering.
- D. Deploy one server that runs Azure AD Connect, and then filter the users for each tenant by using domain-based filtering.

Correct Answer: A Section: [none] Explanation

## **Explanation/Reference:**

References: <a href="https://docs.microsoft.com/en-us/azure/active-directory/hybrid/plan-connect-topologies#multiple-azure-adtenants">https://docs.microsoft.com/en-us/azure/active-directory/hybrid/plan-connect-topologies#multiple-azure-adtenants</a>

## **QUESTION 10 HOTSPOT**

Your company has a hybrid deployment of Microsoft 365.

An on-premises user named User1 is synced to Microsoft Azure Active Directory (Azure AD).

Azure AD Connect is configured as shown in the following exhibit.

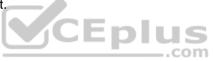

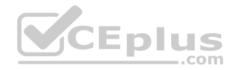

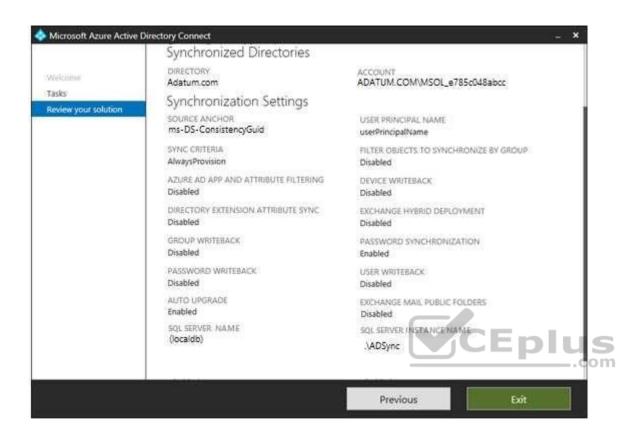

Use the drop-down menus to select the answer choice that completes each statement based on the information presented in the graphic.

**NOTE**: Each correct selection is worth one point.

#### **Hot Area:**

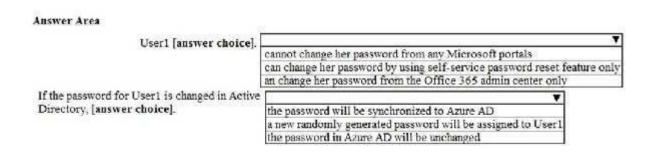

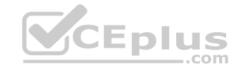

#### **Correct Answer:**

# User1 [answer choice]. User1 [answer choice]. cannot change her password from any Microsoft portais can change her password by using self-service password reset feature only an change her password from the Office 365 admin center only If the password for User1 is changed in Active Directory, [answer choice]. The password will be synchronized to Azure AD a new randomly generated password will be assigned to User1 the password in Azure AD will be unchanged

Section: [none] Explanation

## **Explanation/Reference:**

**Explanation:** 

#### **QUESTION 11**

Your company has a Microsoft Azure Active Directory (Azure AD) tenant named contoso.onmicrosoft.com that contains a user named User1.

You suspect that an imposter is signing in to Azure AD by using the credentials of User1.

You need to ensure that an administrator named Admin1 can view all the sign in details of User1 from the past 24 hours.

To which three roles should you add Admin1? Each correct answer presents a complete solution.

NOTE: Each correct selection is worth one point.

- A. Security administrator
- B. Password administrator
- C. User administrator
- D. Compliance administrator
- E. Reports reader
- F. Security reader

Correct Answer: ABC

Section: [none] Explanation

**Explanation/Reference:** 

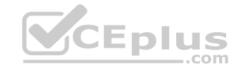

### **QUESTION 12**

You have a Microsoft 365 subscription.

You plan to enable Microsoft Azure Information Protection.

You need to ensure that only the members of a group named PilotUsers can protect content.

What should you do?

- A. Run the Add-AadrmRoleBaseAdministrator cmdlet.
- B. Create an Azure Information Protection policy.
- C. Configure the protection activation status for Azure Information Protection.
- D. Run the Set-AadrmOnboardingControlPolicy cmdlet.

Correct Answer: D Section: [none] Explanation

## **Explanation/Reference:**

Explanation:

If you don't want all users to be able to protect documents and emails immediately by using Azure Rights Management, you can configure user onboarding controls by using the

Set-AadrmOnboardingControlPolicy

References: <a href="https://docs.microsoft.com/en-us/azure/information-protection/activate-service">https://docs.microsoft.com/en-us/azure/information-protection/activate-service</a>

## **QUESTION 13**

Your company has a Microsoft 365 subscription.

You need to identify which users performed the following privileged administration tasks:

- Deleted a folder from the second-stage Recycle Bin if Microsoft SharePoint
- Opened a mailbox of which the user was not the owner

Reset a user password

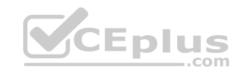

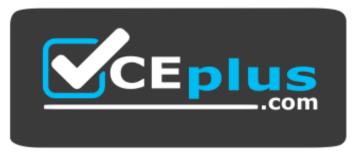

https://vceplus.com/ What should

## you use?

- A. Microsoft Azure Active Directory (Azure AD) audit logs
- B. Microsoft Azure Active Directory (Azure AD) sign-ins
- C. Security & Compliance content search
- D. Security & Compliance audit log search

Correct Answer: A Section: [none] Explanation

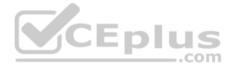

# **Explanation/Reference:**

References: <a href="https://docs.microsoft.com/en-us/azure/azure-monitor/platform/activity-logs-overview">https://docs.microsoft.com/en-us/azure/azure-monitor/platform/activity-logs-overview</a>

### **QUESTION 14**

You have a Microsoft 365 subscription. You have a user named User1.

You need to ensure that User1 can place a hold on all mailbox content.

What permission should you assign to User1?

- A. the User management administrator role from the Microsoft 365 admin center
- B. the eDiscovery Manager role from the Security & Compliance admin center
- C. the Information Protection administrator role from the Azure Active Directory admin center
- D. the Compliance Management role from the Exchange admin center

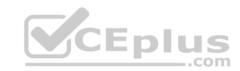

Correct Answer: B Section: [none] Explanation

## **Explanation/Reference:**

References: <a href="https://docs.microsoft.com/en-us/Exchange/permissions/feature-permissions/policy-and-compliance-permissions">https://docs.microsoft.com/en-us/Exchange/permissions/feature-permissions/policy-and-compliance-permissions</a>?view=exchserver-2019

### **QUESTION 15**

Your company has a Microsoft Azure Active Directory (Azure AD) tenant named contoso.com.

You sign up for Microsoft Store for Business.

The tenant contains the users shown in the following table.

| Name  | Microsoft Store for Business role | Azure AD role                   |
|-------|-----------------------------------|---------------------------------|
| User1 | Purchaser                         | None                            |
| User2 | Basic Purchaser                   | None                            |
| User3 | None                              | Application administrator       |
| User4 | None                              | Cloud application administrator |
| User5 | None                              | None .com                       |

Microsoft Store for Business has the following Shopping behavior settings:

- Allow users to shop is set to On.
- Make everyone a Basic Purchaser is set to Off.

You need to identify which users can install apps from the Microsoft for Business private store.

Which users should you identify?

- A. A. user1, User2, User3, User4, and User5
- B. User1 only
- C. User1 and User2 only
- D. User3 and User4 only
- E. User1, User2, User3, and User4 only

**Correct Answer:** C

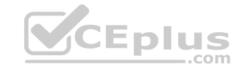

Section: [none] Explanation

## **Explanation/Reference:**

Explanation:

Allow users to shop controls the shopping experience in Microsoft Store for Education. When this setting is on, Purchasers and Basic Purchasers can purchase products and services from Microsoft Store for Education.

References: <a href="https://docs.microsoft.com/en-us/microsoft-store/acquire-apps-microsoft-store-for-business">https://docs.microsoft.com/en-us/microsoft-store/acquire-apps-microsoft-store-for-business</a>

## **QUESTION 16**

You have a Microsoft 365 subscription that contains a Microsoft Azure Active Directory (Azure AD) tenant named contoso.com.

In the tenant, you create a user named User1.

You need to ensure that User1 can publish retention labels from the Security & Compliance admin center. The solution must use the principle of least privilege.

To which role group should you add User1?

- A. Security Administrator
- B. Records Management
- C. Compliance Administrator
- D. eDiscovery Manager

Correct Answer: B Section: [none] Explanation

# **Explanation/Reference:**

References: <a href="https://docs.microsoft.com/en-us/office365/securitycompliance/file-plan-manager">https://docs.microsoft.com/en-us/office365/securitycompliance/file-plan-manager</a>

## **QUESTION 17**

Your company has a Microsoft 365 E5 subscription.

Users in the research department work with sensitive data.

You need to prevent the research department users from accessing potentially unsafe websites by using hyperlinks embedded in email messages and documents. Users in other departments must not be restricted.

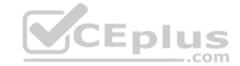

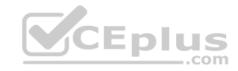

What should you do from the Security & Compliance admin center?

- A. Create a data loss prevention (DLP) policy that has a Content contains condition.
- B. Create a data loss prevention (DLP) policy that has a Content is shared condition.
- C. Modify the default safe links policy.
- D. Create a new safe links policy.

Correct Answer: D Section: [none] Explanation

## **Explanation/Reference:**

References:

https://docs.microsoft.com/en-us/office365/securitycompliance/set-up-atp-safe-links-policies-that-apply-to-specific-email-recipients

### **QUESTION 18**

A user receives the following message when attempting to sign in to https://myapps.microsoft.com:

"Your sign-in was blocked. We've detected something unusual about this sign-in. For example, you might be signing in from a new location, device, or app. Before you can continue, we need to verify your identity. Please contact your admin."

Which configuration prevents the users from signing in?

- A. Security & Compliance supervision policies
- B. Security & Compliance data loss prevention (DLP) policies
- C. Microsoft Azure Active Directory (Azure AD) conditional access policies
- D. Microsoft Azure Active Directory (Azure AD) Identity Protection policies

Correct Answer: C Section: [none] Explanation

# **Explanation/Reference:**

References: <a href="https://docs.microsoft.com/en-us/azure/active-directory/conditional-access/overview">https://docs.microsoft.com/en-us/azure/active-directory/conditional-access/overview</a>

## **QUESTION 19**

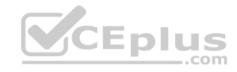

Note: This question is part of a series of questions that present the same scenario. Each question in the series contains a unique solution that might meet the stated goals. Some question sets might have more than one correct solution, while others might not have a correct solution.

After you answer a question in this section, you will NOT be able to return to it. As a result, these questions will not appear in the review screen.

Your network contains an Active Directory domain.

You deploy a Microsoft Azure Active Directory (Azure AD) tenant.

Another administrator configures the domain to synchronize to Azure AD.

You discover that 10 user accounts in an organizational unit (OU) are NOT synchronized to Azure AD. All the other user accounts synchronized successfully.

You review Azure AD Connect Health and discover that all the user account synchronizations completed successfully.

You need to ensure that the 10 user accounts are synchronized to Azure AD.

Solution: From the Synchronization Rules Editor, you create a new outbound synchronization rule.

Does this meet the goal?

A. Yes

B. No

Correct Answer: B Section: [none] Explanation

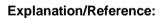

#### **QUESTION 20**

Note: This question is part of a series of questions that present the same scenario. Each question in the series contains a unique solution that might meet the stated goals. Some question sets might have more than one correct solution, while others might not have a correct solution.

After you answer a question in this section, you will NOT be able to return to it. As a result, these questions will not appear in the review screen.

Your network contains an Active Directory domain.

You deploy a Microsoft Azure Active Directory (Azure AD) tenant.

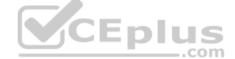

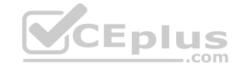

Another administrator configures the domain to synchronize to Azure AD.

You discover that 10 user accounts in an organizational unit (OU) are NOT synchronized to Azure AD. All the other user accounts synchronized successfully.

You review Azure AD Connect Health and discover that all the user account synchronizations completed successfully.

You need to ensure that the 10 user accounts are synchronized to Azure AD.

Solution: You run idfix.exe and report the 10 user accounts.

Does this meet the goal?

A. Yes

B. No

Correct Answer: B Section: [none] Explanation

## **Explanation/Reference:**

Explanation:

The question states that "all the user account synchronizations completed successfully". If there were problems with the 10 accounts that needed fixing with idfix.exe, there would have been synchronization errors in Azure AD Connect Health.

### **QUESTION 21**

Note: This question is part of a series of questions that present the same scenario. Each question in the series contains a unique solution that might meet the stated goals. Some question sets might have more than one correct solution, while others might not have a correct solution.

After you answer a question in this section, you will NOT be able to return to it. As a result, these questions will not appear in the review screen.

Your network contains an Active Directory domain.

You deploy a Microsoft Azure Active Directory (Azure AD) tenant.

Another administrator configures the domain to synchronize to Azure AD.

You discover that 10 user accounts in an organizational unit (OU) are NOT synchronized to Azure AD. All the other user accounts synchronized successfully.

You review Azure AD Connect Health and discover that all the user account synchronizations completed successfully.

You need to ensure that the 10 user accounts are synchronized to Azure AD.

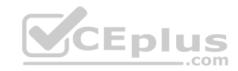

Solution: From Azure AD Connect, you modify the Azure AD credentials.

Does this meet the goal?

A. Yes

B. No

Correct Answer: B Section: [none] Explanation

## **Explanation/Reference:**

## **QUESTION 22**

You have a Microsoft 365 subscription that uses an Azure Active Directory (Azure AD) tenant named contoso.com. The tenant contains the users shown in the following table.

| Name  | Role                   |       |
|-------|------------------------|-------|
| User1 | Exchange administrator | CENT  |
| User2 | User administrator     | CEPIU |
| User3 | Global administrator   |       |
| User4 | None                   |       |

You add another user named User5 to the User administrator role.

You need to identify which two management tasks User5 can perform.

Which two tasks should you identify? Each correct answer presents a complete solution.

**NOTE:** Each correct selection is worth one point.

- A. Delete User2 and User4 only.
- B. Reset the password of User2 and User4 only.
- C. Delete User1, User2, and User4 only.
- D. Delete any user in Azure AD.
- E. Reset the password of any user in Azure AD.

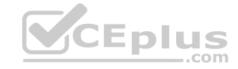

F. Reset the password of User4 only.

Correct Answer: AB Section: [none] Explanation

## **Explanation/Reference:**

Reference:

https://docs.microsoft.com/en-us/azure/active-directory/users-groups-roles/directory-assign-admin-roles#available-roles

#### **QUESTION 23**

Note: This question is part of a series of questions that present the same scenario. Each question in the series contains a unique solution that might meet the stated goals. Some question sets might have more than one correct solution, while others might not have a correct solution.

After you answer a question in this section, you will NOT be able to return to it. As a result, these questions will not appear in the review screen.

Your network contains an Active Directory domain.

You deploy a Microsoft Azure Active Directory (Azure AD) tenant.

Another administrator configures the domain to synchronize to Azure AD.

You discover that 10 user accounts in an organizational unit (OU) are NOT synchronized to Azure AD. All the other user accounts synchronized successfully.

You review Azure AD Connect Health and discover that all the user account synchronizations completed successfully.

You need to ensure that the 10 user accounts are synchronized to Azure AD.

Solution: From Azure AD Connect, you modify the filtering settings.

Does this meet the goal?

A. Yes

B. No

Correct Answer: A Section: [none] Explanation

**Explanation/Reference:** 

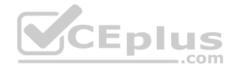

#### **QUESTION 24**

Note: This question is part of a series of questions that present the same scenario. Each question in the series contains a unique solution that might meet the stated goals. Some question sets might have more than one correct solution, while others might not have a correct solution.

After you answer a question in this section, you will NOT be able to return to it. As a result, these questions will not appear in the review screen. Your company has 3,000 users. All the users are assigned Microsoft 365 E3 licenses.

Some users are assigned licenses for all Microsoft 365 services. Other users are assigned licenses for only certain Microsoft 365 services.

You need to determine whether a user named User1 is licensed for Exchange Online only.

Solution: You run the Get-Msoluser cmdlet.

Does this meet the goal?

A. Yes

B. No

Correct Answer: B Section: [none] Explanation CEplus

**Explanation/Reference:** 

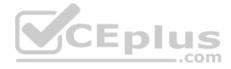

#### Testlet 2

This is a case study. Case studies are not timed separately. You can use as much exam time as you would like to complete each case. However, there may be additional case studies and sections on this exam. You must manage your time to ensure that you are able to complete all questions included on this exam in the time provided.

To answer the questions included in a case study, you will need to reference information that is provided in the case study. Case studies might contain exhibits and other resources that provide more information about the scenario that is described in the case study. Each question is independent of the other questions in this case study.

At the end of this case study, a review screen will appear. This screen allows you to review your answer and to make changes before you move to the next section of the exam. After you begin a new section, you cannot return to this section.

## To start the case study

To display the first question in this case study, click the **Next** button. Use the buttons in the left pane to explore the content of the case study before you answer the questions. Clicking these buttons displays information such as business requirements, existing environment, and problem statements. When you are ready to answer a question, click the **Question** button to return to the question.

\_.com

#### Overview

Contoso, Ltd. is a consulting company that has a main office in Montreal and two branch offices in Seattle and New York.

The offices have the users and devices shown in the following table.

| Office   | Users | Laptops | Desktops | Mobile devices |
|----------|-------|---------|----------|----------------|
| Montreal | 2,500 | 2,800   | 300      | 3,100          |
| Seattle  | 1,000 | 1,100   | 200      | 1,500          |
| New York | 300   | 320     | 30       | 400            |

Contoso recently purchased a Microsoft 365 E5 subscription.

## **Existing Environment**

The network contains an Active directory forest named contoso.com and a Microsoft Azure Active Directory (Azure AD) tenant named contoso.onmicrosoft.com.

You recently configured the forest to sync to the Azure AD tenant.

You add and then verify adatum.com as an additional domain name.

All servers run Windows Server 2016.

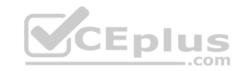

All desktop computers and laptops run Windows 10 Enterprise and are joined to contoso.com.

All the mobile devices in the Montreal and Seattle offices run Android. All the mobile devices in the New York office run iOS.

Contoso has the users shown in the following table.

| Name  | Role                             |
|-------|----------------------------------|
| User1 | None                             |
| User2 | None                             |
| User3 | Customer Lockbox access approver |
| User4 | None                             |

Contoso has the groups shown in the following table.

| Name    | Type     | Membership rule                 |
|---------|----------|---------------------------------|
| Group1  | Assigned | Not applicable                  |
| Group 2 | Dynamic  | (user.department -eq "Finance") |

Microsoft Office 365 licenses are assigned only to Group2.

The network also contains external users from a vendor company who have Microsoft accounts that use a suffix of @outlook.com.

## Requirements

## **Planned Changes**

Contoso plans to provide email addresses for all the users in the following domains:

- East.adatum.com
- Contoso.adatum.com
- Humongousinsurance.com

## **Technical Requirements**

Contoso identifies the following technical requirements:

- All new users must be assigned Office 365 licenses automatically.
- The principle of least privilege must be used whenever possible.

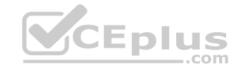

## **Security Requirements**

Contoso identifies the following security requirements:

- Vendors must be able to authenticate by using their Microsoft account when accessing Contoso resources.
- User2 must be able to view reports and schedule the email delivery of security and compliance reports.
- The members of Group1 must be required to answer a security question before changing their password.
- User3 must be able to manage Office 365 connectors.
   User4 must be able to reset User3 password.

#### **QUESTION 1**

Note: This question is part of a series of questions that present the same scenario. Each question in the series contains a unique solution that might meet the stated goals. Some question sets might have more than one correct solution, while others might not have a correct solution.

After you answer a question in this section, you will NOT be able to return to it. As a result, these questions will not appear in the review screen.

You need to assign User2 the required roles to meet the security requirements.

Solution: From the Office 365 admin center, you assign User2 the Security Administrator role. From the Exchange admin center, you add User2 to the View-Only Organization Management role.

Does this meet the goal?

A. Yes

B. No

Correct Answer: B Section: [none] Explanation

**Explanation/Reference:** 

#### **QUESTION 2**

Note: This question is part of a series of questions that present the same scenario. Each question in the series contains a unique solution that might meet the stated goals. Some question sets might have more than one correct solution, while others might not have a correct solution.

After you answer a question in this section, you will NOT be able to return to it. As a result, these questions will not appear in the review screen.

You need to assign User2 the required roles to meet the security requirements.

Solution: From the Office 365 admin center, you assign User2 the Security Reader role. From the Exchange admin center, you assign User2 the Help Desk role.

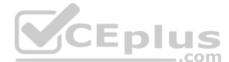

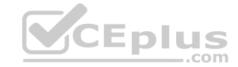

| Does this | meet | the | goal? |
|-----------|------|-----|-------|
|-----------|------|-----|-------|

A. Yes

B. No

Correct Answer: B Section: [none] Explanation

## **Explanation/Reference:**

### **QUESTION 3**

Note: This question is part of a series of questions that present the same scenario. Each question in the series contains a unique solution that might meet the stated goals. Some question sets might have more than one correct solution, while others might not have a correct solution.

After you answer a question in this section, you will NOT be able to return to it. As a result, these questions will not appear in the review screen.

You need to assign User2 the required roles to meet the security requirements.

Solution: From the Office 365 admin center, you assign User2 the Records Management role. From the Exchange admin center, you assign User2 the Help Desk role.

Does this meet the goal?

A. Yes

B. No

Correct Answer: B Section: [none] Explanation

## **Explanation/Reference:**

#### **QUESTION 4**

To which Azure AD role should you add User4 to meet the security requirement?

- A. Password administrator
- B. Global administrator

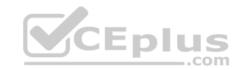

- C. Security administrator
- D. Privileged role administrator

Correct Answer: B Section: [none] Explanation

**Explanation/Reference:** 

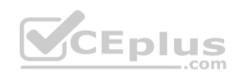

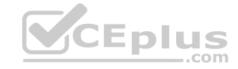

#### **Question Set 1**

#### **QUESTION 1**

You have a Microsoft Azure Active Directory (Azure AD) tenant named contoso.onmicrosoft.com.

An external user has a Microsoft account that uses an email address of user1@outlook.com.

An administrator named Admin1 attempts to create a user account for the external user and receives the error message shown in the following exhibit.

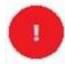

Unable to invite user User1@outlook.c... 6:12 PM

You do not have permission to invite external users. Contact your administrator to get permission.

You need to ensure that Admin1 can add the user.

What should you do from the Azure Active Directory admin center?

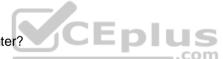

- A. Add a custom domain name named outlook.com.
- B. Modify the Authentication methods.
- C. Modify the External collaboration settings.
- D. Assign Admin1 the Security administrator role.

Correct Answer: C Section: [none] Explanation

## **Explanation/Reference:**

### **QUESTION 2**

Your company has a Microsoft 365 subscription that has multi-factor authentication configured for all users.

Users that connect to Microsoft 365 services report that they are prompted for multi-factor authentication multiple times a day.

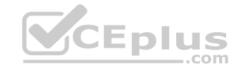

You need to reduce the number of times the users are prompted for multi-factor authentication on their company-owned devices.

What should you do?

- A. Enable the multi-factor authentication trusted IPs setting, and then verify each device as a trusted device.
- B. Enable the remember multi-factor authentication setting, and then verify each device as a trusted device.
- C. Enable the multi-factor authentication trusted IPs setting, and then join all client computers to Microsoft Azure Active Directory (Azure AD).
- D. Enable the remember multi-factor authentication setting, and then join all client computers to Microsoft Azure Active Directory (Azure AD).

Correct Answer: B Section: [none] Explanation

## **Explanation/Reference:**

References: <a href="https://docs.microsoft.com/en-us/azure/active-directory/authentication/howto-mfa-mfasettings">https://docs.microsoft.com/en-us/azure/active-directory/authentication/howto-mfa-mfasettings</a>

#### **QUESTION 3**

Your company has a Microsoft 365 subscription and a Microsoft Azure Active Directory (Azure AD) tenant named contoso.onmicrosoft.com.

An external vendor has a Microsoft account that has a username of user1@outlook.com.

You plan to provide user1@outlook.com with access to several resources in the subscription.

You need to add the external user account to contoso.onmicrosoft.com. The solution must ensure that the external vendor can authenticate by using user1@outlook.com.

What should you do?

- A. From Azure Cloud Shell, run the New-AzureADUser cmdlet and specify -UserPrincipalName user1@outlook.com.
- B. From the Microsoft 365 admin center, add a contact, and then specify user1@outlook.com as the email address.
- C. From the Azure portal, add a new guest user, and then specify user1@outlook.com as the email address.
- D. From the Azure portal, add a custom domain name, and then create a new Azure AD user and use user1@outlook.com as the username.

Correct Answer: C Section: [none] Explanation

## **Explanation/Reference:**

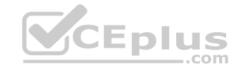

#### **QUESTION 4**

You have a Microsoft Office 365 subscription that contains several Microsoft SharePoint Online sites.

You discover that users from your company can invite external users to access files on the SharePoint sites.

You need to ensure that the company users can invite only authenticated guest users to the sites.

What should you do?

- A. From the Microsoft 365 admin center, configure a partner relationship.
- B. From SharePoint Online Management Shell, run the Set-SPOSite cmdlet.
- C. From the Azure Active Directory admin center, configure a conditional access policy.
- D. From the SharePoint admin center, configure the sharing settings.

Correct Answer: D Section: [none] Explanation

## **Explanation/Reference:**

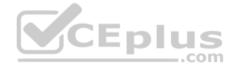

#### **QUESTION 5**

Your company has a hybrid deployment of Microsoft 365.

Users authenticate by using pass-through authentication. Several Microsoft Azure AD Connect Authentication Agents are deployed.

You need to verify whether all the Authentication Agents are used for authentication.

What should you do?

- A. From the Azure portal, use the Troubleshoot option on the Pass-through authentication page.
- B. From Performance Monitor, use the #PTA authentications counter.
- C. From the Azure portal, use the Diagnostics settings on the Monitor blade.
- D. From Performance Monitor, use the Kerberos authentications counter.

Correct Answer: A Section: [none] Explanation

Explanation/Reference:

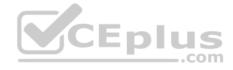

#### **QUESTION 6**

Note: This question is part of a series of questions that present the same scenario. Each question in the series contains a unique solution that might meet the stated goals. Some question sets might have more than one correct solution, while others might not have a correct solution.

After you answer a question in this section, you will NOT be able to return to it. As a result, these questions will not appear in the review screen.

You have a Microsoft 365 subscription.

You discover that some external users accessed content on a Microsoft SharePoint site. You modify the SharePoint sharing policy to prevent sharing outside your organization.

You need to be notified if the SharePoint policy is modified in the future.

Solution: From the SharePoint admin center, you modify the sharing settings.

Does this meet the goal?

A. Yes

B. No

Correct Answer: B Section: [none] Explanation

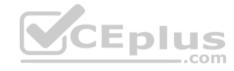

**Explanation/Reference:** 

#### **QUESTION 7**

Note: This question is part of a series of questions that present the same scenario. Each question in the series contains a unique solution that might meet the stated goals. Some question sets might have more than one correct solution, while others might not have a correct solution.

After you answer a question in this section, you will NOT be able to return to it. As a result, these questions will not appear in the review screen.

You have a Microsoft 365 subscription.

You discover that some external users accessed content on a Microsoft SharePoint site. You modify the SharePoint sharing policy to prevent sharing outside your organization.

You need to be notified if the SharePoint policy is modified in the future.

Solution: From the Security & Compliance admin center, you create a threat management policy.

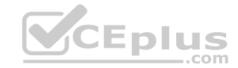

Does this meet the goal?

A. Yes

B. No

Correct Answer: A Section: [none] Explanation

## **Explanation/Reference:**

#### **QUESTION 8**

Note: This question is part of a series of questions that present the same scenario. Each question in the series contains a unique solution that might meet the stated goals. Some question sets might have more than one correct solution, while others might not have a correct solution.

After you answer a question in this section, you will NOT be able to return to it. As a result, these questions will not appear in the review screen.

You have a Microsoft 365 subscription.

You need to prevent users from accessing your Microsoft SharePoint Online sites unless the users are connected to your on-premises network.

Solution: From the Device Management admin center, you a trusted location and compliance policy.

Does this meet the goal?

A. Yes

B. No

Correct Answer: B Section: [none] Explanation

## Explanation/Reference:

Explanation:

Conditional Access in SharePoint Online can be configured to use an IP Address white list to allow access.

 $\label{lem:reconstruction} \textbf{References:} \ \underline{\text{https://techcommunity.microsoft.com/t5/Microsoft-SharePoint-Blog/Conditional-Access-in-SharePoint-Online-and-OneDrive-for/ba-p/46678}$ 

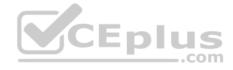

#### **QUESTION 9**

Note: This question is part of a series of questions that present the same scenario. Each question in the series contains a unique solution that might meet the stated goals. Some question sets might have more than one correct solution, while others might not have a correct solution.

After you answer a question in this section, you will NOT be able to return to it. As a result, these questions will not appear in the review screen.

You have a Microsoft 365 subscription.

You need to prevent users from accessing your Microsoft SharePoint Online sites unless the users are connected to your on-premises network.

Solution: From the Microsoft 365 admin center, you configure the Organization profile settings.

Does this meet the goal?

A. Yes

B. No

Correct Answer: B Section: [none] Explanation

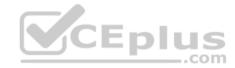

## **Explanation/Reference:**

Explanation:

Conditional Access in SharePoint Online can be configured to use an IP Address white list to allow access.

References: <a href="https://techcommunity.microsoft.com/t5/Microsoft-SharePoint-Blog/Conditional-Access-in-SharePoint-Online-and-OneDrive-for/ba-p/46678">https://techcommunity.microsoft.com/t5/Microsoft-SharePoint-Blog/Conditional-Access-in-SharePoint-Online-and-OneDrive-for/ba-p/46678</a>

#### **QUESTION 10**

Note: This question is part of a series of questions that present the same scenario. Each question in the series contains a unique solution that might meet the stated goals. Some question sets might have more than one correct solution, while others might not have a correct solution.

After you answer a question in this section, you will NOT be able to return to it. As a result, these questions will not appear in the review screen.

You have a Microsoft 365 subscription.

You need to prevent users from accessing your Microsoft SharePoint Online sites unless the users are connected to your on-premises network.

Solution: From the Azure Active Directory admin center, you create a trusted location and a conditional access policy.

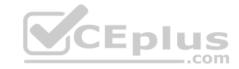

Does this meet the goal?

A. Yes

B. No

Correct Answer: A Section: [none] Explanation

## **Explanation/Reference:**

Explanation:

Conditional Access in SharePoint Online can be configured to use an IP Address white list to allow access.

 $References: $\frac{https://docs.microsoft.com/en-us/azure/active-directory/conditional-access/location-condition}{https://techcommunity.microsoft.com/t5/Microsoft-SharePoint-Blog/Conditional-Access-in-SharePoint-Online-and-OneDrive-for/ba-p/46678} \\$ 

## **QUESTION 11 HOTSPOT**

You have a Microsoft 365 subscription that uses a default domain named contoso.com. The domain contains the users shown in the following table.

\_\_\_.com

| Name  | Member of      |  |
|-------|----------------|--|
| User1 | Compliant      |  |
| User2 | Group1, Group2 |  |

The domain contains the devices shown in the following table.

| Name    | Compliance status |
|---------|-------------------|
| Device1 | Compliant         |
| Device2 | Noncompliant      |

The domain contains conditional access policies that control access to a cloud app named App1. The policies are configured as shown in the following table.

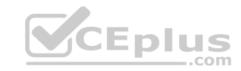

| Name    | Includes | Excludes | Device state includes | Device state excludes          | Grant        |
|---------|----------|----------|-----------------------|--------------------------------|--------------|
| Policy1 | Group1   | None     | All device states     | Devices marked<br>as compliant | Block access |
| Policy2 | Group1   | Group2   | None                  | None                           | Block Access |
| Policy3 | Group1   | None     | All device states     | None                           | Grant access |

For each of the following statements, select Yes if the statement is true. Otherwise, select No.

**NOTE:** Each correct selection is worth one point.

Hot Area:

# **Answer Area**

| Statements CEplus                   | Yes | No |
|-------------------------------------|-----|----|
| User1 can access App1 from Device1. | 0   | 0  |
| User2 can access App1 from Device1. | 0   | 0  |
| User2 can access App1 from Device2. | 0   | 0  |

**Correct Answer:** 

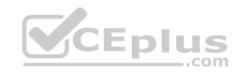

## **Answer Area**

| Statements                          | Yes | No |
|-------------------------------------|-----|----|
| User1 can access App1 from Device1. | 0   | 0  |
| User2 can access App1 from Device1. | 0   | 0  |
| User2 can access App1 from Device2. | 0   | 0  |

Section: [none] Explanation

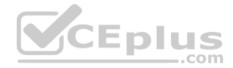

## **Explanation/Reference:**

Explanation:

Note: Block access overrides Grant access

References: <a href="https://docs.microsoft.com/en-us/azure/active-directory/conditional-access/plan-conditional-access">https://docs.microsoft.com/en-us/azure/active-directory/conditional-access/plan-conditional-access</a>

## **QUESTION 12**

You have a Microsoft 365 subscription and a Microsoft Azure Active Directory (Azure AD) tenant named contoso.com. Contoso.com contains the users shown in the following table.

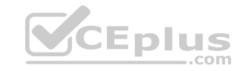

| Name  | Type   | Role                                  |
|-------|--------|---------------------------------------|
| User1 | Member | None                                  |
| User2 | Member | Security administrator, Guest inviter |
| User3 | Member | User administrator                    |
| User4 | Guest  | None                                  |

Contoso.com is configured as shown in the following exhibit.

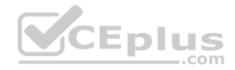

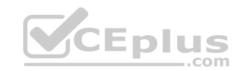

# External collaboration settings

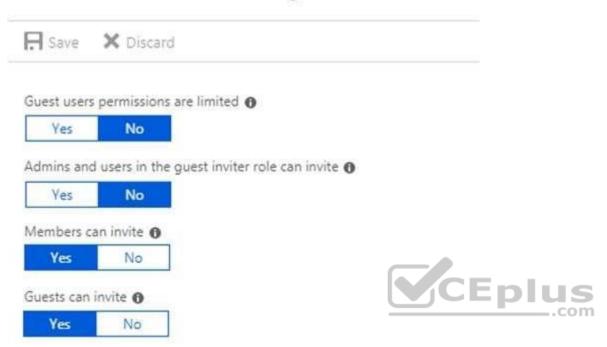

## Collaboration restrictions

| • | Allow invitations to be sent to any domain (most inclusive)        |
|---|--------------------------------------------------------------------|
| Ŏ | Deny invitations to the specified domains                          |
| 0 | Allow invitations only to the specified domains (most restrictive) |

You need to ensure that guest users can be created in the tenant.

Which setting should you modify?

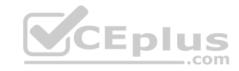

- A. Guests can invite.
- B. Guest users permissions are limited.
- C. Members can invite.
- D. Admins and users in the guest inviter role can invite.
- E. Deny invitations to the specified domains.

Correct Answer: D Section: [none] Explanation

## **Explanation/Reference:**

References: <a href="https://docs.microsoft.com/en-us/azure/active-directory/b2b/delegate-invitations">https://docs.microsoft.com/en-us/azure/active-directory/b2b/delegate-invitations</a>

https://docs.microsoft.com/en-us/azure/active-directory/fundamentals/users-default-

permissions

#### **QUESTION 13**

Your company recently purchased a Microsoft 365 subscription.

You enable Microsoft Azure Multi-Factor Authentication (MFA) for all 500 users in the Azure Active Directory (Azure AD) tenant.

You need to generate a report that lists all the users who completed the Azure MFA registration process.

What is the best approach to achieve the goal? More than one answer choice may achieve the goal. Select the BEST answer.

- A. From Azure Cloud Shell, run the Get-AzureADUser cmdlet.
- B. From Azure Cloud Shell, run the Get-MsolUser cmdlet.
- C. From the Azure Active Directory admin center, use the Multi-Factor Authentication Server Status blade.
- D. From the Azure Active Directory admin center, use Risky sign-ins blade.

Correct Answer: B Section: [none] Explanation

## **Explanation/Reference:**

References: <a href="https://docs.microsoft.com/en-us/azure/active-directory/authentication/howto-mfa-type-directory/authentication/howto-mfa-type-directory/howto-mfa-type-directory/howto-mfa-type-directory/howto-mfa-type-directory/howto-mfa-type-directory/howto-mfa-type-directory/howt

reporting

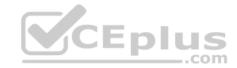

#### **QUESTION 14**

You have a Microsoft 365 Enterprise subscription.

You have a conditional access policy to force multi-factor authentication when accessing Microsoft SharePoint from a mobile device.

You need to view which users authenticated by using multi-factor authentication.

What should you do?

- A. From the Microsoft 365 admin center, view the Security & Compliance reports.
- B. From the Azure Active Directory admin center, view the user sign-ins.
- C. From the Microsoft 365 admin center, view the Usage reports.
- D. From the Azure Active Directory admin center, view the audit logs.

Correct Answer: B Section: [none] Explanation

## **Explanation/Reference:**

References: <a href="https://docs.microsoft.com/en-us/azure/active-directory/authentication/howto-mfa-reporting">https://docs.microsoft.com/en-us/azure/active-directory/authentication/howto-mfa-reporting</a>

#### **QUESTION 15**

You have a Microsoft 365 Enterprise E5 subscription.

You need to enforce multi-factor authentication on all cloud-based applications for the users in the finance department.

What should you do?

- A. Create an activity policy.
- B. Assign an Enterprise Mobility + Security E5 license to the finance department users.
- C. Crease a session policy.
- D. Create a sign-in risk policy.

Correct Answer: D Section: [none] Explanation

## Explanation/Reference:

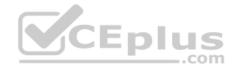

#### References:

https://docs.microsoft.com/en-us/azure/active-directory/identity-protection/howto-sign-in-risk-policy

#### **QUESTION 16**

Your network contains an on-premises Active Directory domain named contoso.local. The domain contains five domain controllers.

Your company purchases Microsoft 365 and creates a Microsoft Azure Active Directory (Azure AD) tenant named contoso.onmicrosoft.com.

You plan to implement pass-through authentication.

You need to prepare the environment for the planned implementation of pass-through authentication.

Which three actions should you perform? Each correct answer presents part of the solution.

**NOTE**: Each correct selection is worth one point.

- A. Modify the email address attribute for each user account.
- B. From the Azure portal, add a custom domain name.
- C. From Active Directory Domains and Trusts, add a UPN suffix.
- D. Modify the User logon name for each user account.
- E. From the Azure portal, configure an authentication method.
- F. From a domain controller, install an Authentication Agent.

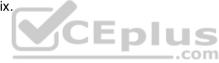

Correct Answer: BCD Section: [none] Explanation

**Explanation/Reference:** 

#### **QUESTION 17**

Note: This question is part of a series of questions that present the same scenario. Each question in the series contains a unique solution that might meet the stated goals. Some question sets might have more than one correct solution, while others might not have a correct solution.

After you answer a question in this section, you will NOT be able to return to it. As a result, these questions will not appear in the review screen.

Your company plans to deploy several Microsoft Office 365 services.

You need to design an authentication strategy for the planned deployment. The solution must meet the following requirements:

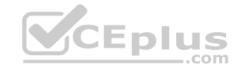

- Users must be able to authenticate during business hours only.
- Authentication requests must be processed successfully if a single server fails.
- When the password for an on-premises user account expires, the new password must be enforced the next time the user signs in.
- Users who connect to Office 365 services from domain-joined devices that are connected to the internal network must be signed in automatically.

Solution: You design an authentication strategy that contains a pass-through authentication model. The solution contains two servers that have an Authentication Agent installed and password hash synchronization configured.

Does this meet the goal?

A. Yes

B. No

Correct Answer: B Section: [none] Explanation

**Explanation/Reference:** 

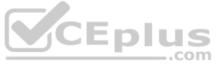

#### **QUESTION 18**

Note: This question is part of a series of questions that present the same scenario. Each question in the series contains a unique solution that might meet the stated goals. Some question sets might have more than one correct solution, while others might not have a correct solution.

After you answer a question in this section, you will NOT be able to return to it. As a result, these questions will not appear in the review screen.

Your company plans to deploy several Microsoft Office 365 services.

You need to design an authentication strategy for the planned deployment. The solution must meet the following requirements:

- Users must be able to authenticate during business hours only.
- Authentication requests must be processed successfully if a single server fails.
- When the password for an on-premises user account expires, the new password must be enforced the next time the user signs in.
- Users who connect to Office 365 services from domain-joined devices that are connected to the internal network must be signed in automatically.

Solution: You design an authentication strategy that uses password hash synchronization and seamless SSO. The solution contains two servers that have an Authentication Agent installed.

Does this meet the goal?

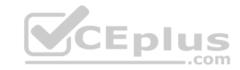

A Yes

B. No

Correct Answer: B Section: [none] Explanation

## **Explanation/Reference:**

#### **QUESTION 19**

You have a Microsoft 365 Enterprise E5 subscription.

You need to enforce multi-factor authentication on all cloud-based applications for the users in the finance department.

What should you do?

- A. Create an activity policy.
- B. Create a new app registration.
- C. Create a conditional access policy.
- D. Create a session policy.

Correct Answer: C Section: [none] Explanation

## Explanation/Reference:

## **QUESTION 20**

You have a Microsoft 365 subscription.

Your company deploys an Active Directory Federation Services (AD FS) solution.

You need to configure the environment to audit AD FS user authentication.

Which two actions should you perform? Each correct answer presents part of the solution.

NOTE: Each correct selection is worth one point.

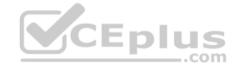

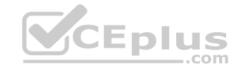

- A. From all the AD FS servers, run auditpol.exe.
- B. From all the domain controllers, run the Set-AdminAuditLogConfig cmdlet and specify the -LogLevel parameter.
- C. On a domain controller, install Azure AD Connect Health for AD DS.
- D. From the Azure AD Connect server, run the Register-AzureADConnectHealthSyncAgent cmdlet.
- E. On an AD FS server, install Azure AD Connect Health for AD FS.

Correct Answer: DE Section: [none] Explanation

**Explanation/Reference:** 

#### **QUESTION 21**

Note: This question is part of a series of questions that present the same scenario. Each question in the series contains a unique solution that might meet the stated goals. Some question sets might have more than one correct solution, while others might not have a correct solution.

After you answer a question in this section, you will NOT be able to return to it. As a result, these questions will not appear in the review screen.

Your network contains an Active Directory forest.

You deploy Microsoft 365.

You plan to implement directory synchronization.

You need to recommend a security solution for the synchronized identities. The solution must meet the following requirements:

■ Users must be able to authenticate successfully to Microsoft 365 services if Active Directory becomes unavailable. ■ Users passwords must be 10 characters or more.

Solution: Implement password hash synchronization and configure password protection in the Azure AD tenant.

Does this meet the goal?

- A. Yes
- B. No

Correct Answer: B

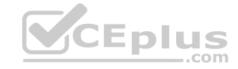

Section: [none] Explanation

**Explanation/Reference:** 

**QUESTION 22** 

Note: This question is part of a series of questions that present the same scenario. Each question in the series contains a unique solution that might meet the stated goals. Some question sets might have more than one correct solution, while others might not have a correct solution.

After you answer a question in this section, you will NOT be able to return to it. As a result, these questions will not appear in the review screen.

Your network contains an Active Directory forest.

You deploy Microsoft 365.

You plan to implement directory synchronization.

You need to recommend a security solution for the synchronized identities. The solution must meet the following requirements:

Users must be able to authenticate successfully to Microsoft 365 services if Active Directory becomes unavailable.
 Users passwords must be 10 characters or more.

Solution: Implement pass-through authentication and configure password protection in the Azure AD tenant.

Does this meet the goal?

A. Yes

B. No

Correct Answer: B Section: [none] Explanation

**Explanation/Reference:** 

### **QUESTION 23**

Note: This question is part of a series of questions that present the same scenario. Each question in the series contains a unique solution that might meet the stated goals. Some question sets might have more than one correct solution, while others might not have a correct solution.

After you answer a question in this section, you will NOT be able to return to it. As a result, these questions will not appear in the review screen.

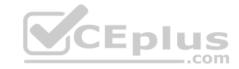

Your network contains an Active Directory forest.

You deploy Microsoft 365.

You plan to implement directory synchronization.

You need to recommend a security solution for the synchronized identities. The solution must meet the following requirements:

■ Users must be able to authenticate successfully to Microsoft 365 services if Active Directory becomes unavailable. ■ Users passwords must be 10 characters or more.

Solution: Implement password hash synchronization and modify the password settings from the Default Domain Policy in Active Directory.

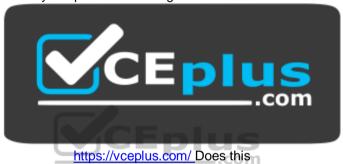

meet the goal?

A. Yes

B. No

Correct Answer: A Section: [none] Explanation

**Explanation/Reference:** 

Testlet 2

This is a case study. Case studies are not timed separately. You can use as much exam time as you would like to complete each case. However, there may be additional case studies and sections on this exam. You must manage your time to ensure that you are able to complete all questions included on this exam in the time provided.

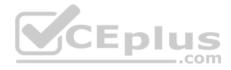

To answer the questions included in a case study, you will need to reference information that is provided in the case study. Case studies might contain exhibits and other resources that provide more information about the scenario that is described in the case study. Each question is independent of the other questions in this case study.

At the end of this case study, a review screen will appear. This screen allows you to review your answer and to make changes before you move to the next section of the exam. After you begin a new section, you cannot return to this section.

## To start the case study

To display the first question in this case study, click the **Next** button. Use the buttons in the left pane to explore the content of the case study before you answer the questions. Clicking these buttons displays information such as business requirements, existing environment, and problem statements. When you are ready to answer a question, click the **Question** button to return to the question.

#### Overview

Contoso, Ltd. is a consulting company that has a main office in Montreal and two branch offices in Seattle and New York.

The offices have the users and devices shown in the following table.

| Office   | Users | Laptops | Desktops | Mobile devices |
|----------|-------|---------|----------|----------------|
| Montreal | 2,500 | 2,800   | 300      | 3,100          |
| Seattle  | 1,000 | 1,100   | 200      | 1,500          |
| New York | 300   | 320     | 30       | 400            |

Contoso recently purchased a Microsoft 365 E5 subscription.

## **Existing Environment**

The network contains an Active directory forest named contoso.com and a Microsoft Azure Active Directory (Azure AD) tenant named contoso.onmicrosoft.com.

You recently configured the forest to sync to the Azure AD tenant.

You add and then verify adatum.com as an additional domain name.

All servers run Windows Server 2016.

All desktop computers and laptops run Windows 10 Enterprise and are joined to contoso.com.

All the mobile devices in the Montreal and Seattle offices run Android. All the mobile devices in the New York office run iOS.

Contoso has the users shown in the following table.

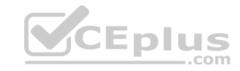

| Name  | Role                             |  |
|-------|----------------------------------|--|
| Userl | None                             |  |
| User2 | None                             |  |
| User3 | Customer Lockbox access approver |  |
| User4 | None                             |  |

Contoso has the groups shown in the following table.

| Name    | Type     | Membership rule                 |
|---------|----------|---------------------------------|
| Group1  | Assigned | Not applicable                  |
| Group 2 | Dynamic  | (user.department -eq "Finance") |

Microsoft Office 365 licenses are assigned only to Group2.

The network also contains external users from a vendor company who have Microsoft accounts that use a suffix of @outlook.com.

## Requirements

## **Planned Changes**

Contoso plans to provide email addresses for all the users in the following domains:

- East.adatum.com
- Contoso.adatum.com
- Humongousinsurance.com

## **Technical Requirements**

Contoso identifies the following technical requirements:

- All new users must be assigned Office 365 licenses automatically.
- The principle of least privilege must be used whenever possible.

## **Security Requirements**

Contoso identifies the following security requirements:

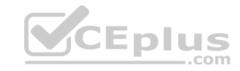

- Vendors must be able to authenticate by using their Microsoft account when accessing Contoso resources.
- User2 must be able to view reports and schedule the email delivery of security and compliance reports.
- The members of Group1 must be required to answer a security question before changing their password.
- User3 must be able to manage Office 365 connectors.

User4 must be able to reset User3 password.

#### **QUESTION 1**

You need to meet the security requirement for Group1.

What should you do?

- A. Configure all users to sign in by using multi-factor authentication.
- B. Modify the properties of Group1.
- C. Assign Group1 a management role.
- D. Modify the Password reset properties of the Azure AD tenant.

Correct Answer: D Section: [none] Explanation

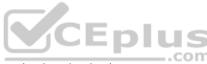

## **Explanation/Reference:**

References: <a href="https://docs.microsoft.com/en-us/azure/active-directory/authentication/concept-sspr-directory/authentication/concept-sspr-dir

**howitworks** 

#### **QUESTION 2**

You need to meet the security requirement for the vendors.

What should you do?

- A. From the Azure portal, add an identity provider.
- B. From Azure Cloud Shell, run the New-AzureADUser cmdlet and specify the -UserPrincipalName parameter.
- C. From Azure Cloud Shell, run the Set-AzureADUserExtension cmdlet.
- D. From the Azure portal, create guest accounts.

Correct Answer: D Section: [none] Explanation

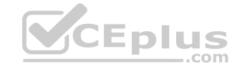

## **Explanation/Reference:**

#### **QUESTION 3**

You need to meet the security requirement for the vendors.

What should you do?

- A. From the Azure portal, modify the authentication methods.
- B. From Azure Cloud Shell, run the New-AzureADMSInvitation and specify the -InvitedIserEmailAddress cmdlet.
- C. From Azure Cloud Shell, run the Set-MsolUserPrincipalName and specify the -tenantID parameter.
- D. From the Azure portal, add an identity provider.

Correct Answer: B Section: [none] Explanation

**Explanation/Reference:** 

**Question Set 1** 

# CEplus

#### **QUESTION 1**

Note: This question is part of a series of questions that present the same scenario. Each question in the series contains a unique solution that might meet the stated goals. Some question sets might have more than one correct solution, while others might not have a correct solution.

After you answer a question in this section, you will NOT be able to return to it. As a result, these questions will not appear in the review screen.

Your company has a main office and three branch offices. All the branch offices connect to the main office by using a WAN link. The main office has a high-speed Internet connection. All the branch offices connect to the Internet by using the main office connections.

Users use Microsoft Outlook 2016 to connect to a Microsoft Exchange Server mailbox hosted in the main office.

The users report that when the WAN link in their office becomes unavailable, they cannot access their mailbox.

You create a Microsoft 365 subscription, and then migrate all the user data to Microsoft 365.

You need to ensure that all the users can continue to use Outlook to receive email messages if a WAN link fails.

Solution: You deploy a site-to-site VPN from each branch office to Microsoft Azure.

Does this meet the goal?

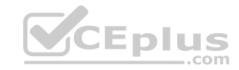

A. Yes

B. No

Correct Answer: B Section: [none] Explanation

## **Explanation/Reference:**

### **QUESTION 2**

You have an on-premises web application that is published by using a URL of https://app.contoso.local.

You purchase a Microsoft 365 subscription.

Several external users must be able to connect to the web application.

You need to recommend a solution for external access to the application. The solution must support multi-factor authentication.

Which two actions should you recommend? Each correct answer presents part of the solution.

**NOTE**: Each correct selection is worth one point.

- A. From an on-premises server, install a connector and then publish the app.
- B. From the Azure Active Directory admin center, enable an Application Proxy.
- C. From the Azure Active Directory admin center, create a conditional access policy.
- D. From an on-premises server, install an Authentication Agent.
- E. Republish the web application by using https://app.contoso.local.

Correct Answer: AB Section: [none] Explanation

**Explanation/Reference:** References: <a href="https://docs.microsoft.com/en-us/azure/active-directory/manage-apps/application-proxy-add-on-premises-application">https://docs.microsoft.com/en-us/azure/active-directory/manage-apps/application-proxy-add-on-premises-application</a>

#### **QUESTION 3**

You have a Microsoft 365 subscription.

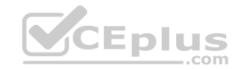

From the Security & Compliance admin center, you create a content search of all the mailboxes that contain the word ProjectX.

You need to export the results of the content search.

What do you need to download the report?

- A. an export key
- B. a password
- C. a user certificate
- D. a certification authority (CA) certificate

Correct Answer: A Section: [none] Explanation

## **Explanation/Reference:**

References:

https://docs.microsoft.com/en-us/office365/securitycompliance/export-search-results

#### **QUESTION 4**

You have a Microsoft 365 subscription.

All users have their email stored in Microsoft Exchange Online

In the mailbox of a user named User, you need to preserve a copy of all the email messages that contain the word ProjectX.

What should you do first?

- A. From the Exchange admin center, start a mail flow message trace.
- B. From the Security & Compliance admin center, start a message trace.
- C. From the Security & Compliance admin center, create a label and label policy.
- D. From the Exchange admin center, create a mail flow rule.

Correct Answer: C Section: [none] Explanation

Explanation/Reference:

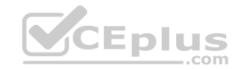

#### References:

https://docs.microsoft.com/en-us/azure/information-protection/configure-policy-classification

## **QUESTION 5**

**HOTSPOT** 

You have a data loss prevention (DLP) policy.

You need to increase the likelihood that the DLP policy will apply to data that contains medical terms from the International Classification of Diseases (ICD-9-CM). The solution must minimize the number of false positives.

Which two settings should you modify? To answer, select the appropriate settings in the answer area.

**NOTE:** Each correct selection is worth one point.

Hot Area:

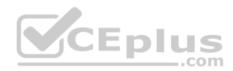

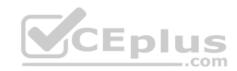

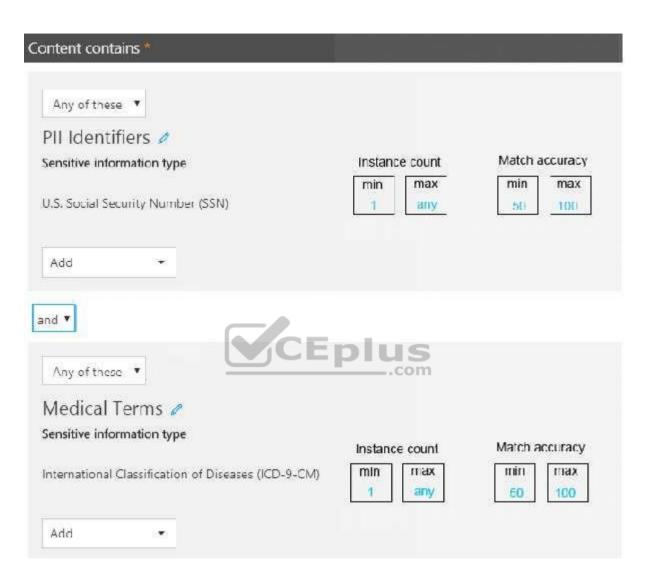

**Correct Answer:** 

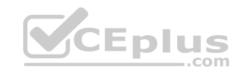

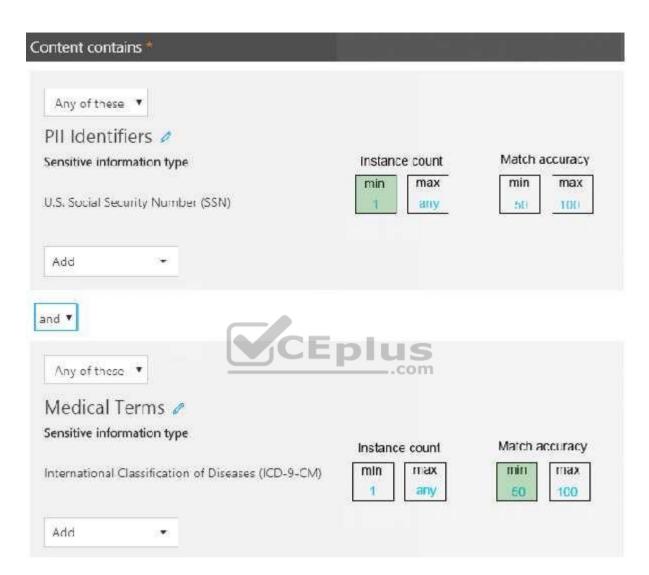

Section: [none] Explanation

**Explanation/Reference:** 

References:

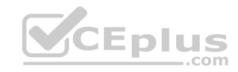

https://docs.microsoft.com/en-us/office365/securitycompliance/data-loss-prevention-policies https://docs.microsoft.com/en-us/office365/securitycompliance/what-the-sensitive-information-types-look-for#international-classification-of-diseases-icd-9-cm

### **QUESTION 6**

You have a Microsoft 365 subscription.

Your company purchases a new financial application named App1.

From Cloud Discovery in Microsoft Cloud App Security, you view the Discovered apps page and discover that many applications have a low score because they are missing information about domain registration and consumer popularity.

You need to prevent the missing information from affecting the score.

What should you configure from the Cloud Discover settings?

- A. App tags
- B. Score metrics
- C. Organization details
- D. Default behavior

Correct Answer: A Section: [none] Explanation

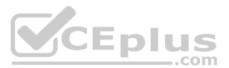

# **Explanation/Reference:**

References: <a href="https://docs.microsoft.com/en-us/cloud-app-security/discovered-app-aueries">https://docs.microsoft.com/en-us/cloud-app-security/discovered-app-aueries</a>

### **QUESTION 7**

Your company has an on-premises Microsoft Exchange Server 2013 organization.

The company has 100 users.

The company purchases Microsoft 365 and plans to move its entire infrastructure to the cloud.

The company does **NOT** plan to sync the on-premises Active Directory domain to Microsoft Azure Active Directory (Azure AD).

You need to recommend which type of migration to use to move all email messages, contacts, and calendar items to Exchange Online.

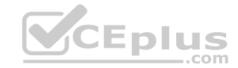

What should you recommend?

- A. cutover migration
- B. IMAP migration
- C. remote move migration
- D. staged migration

Correct Answer: A Section: [none] Explanation

### **Explanation/Reference:**

References: <a href="https://docs.microsoft.com/en-us/exchange/mailbox-migration/cutover-migration-to-office-365">https://docs.microsoft.com/en-us/exchange/mailbox-migration/cutover-migration-to-office-365</a>

### **QUESTION 8**

You create a Microsoft 365 Enterprise subscription.

You assign licenses for all products to all users.

You need to ensure that all Microsoft Office 365 ProPlus installations occur from a network share. The solution must prevent the users from installing Office 365 ProPlus from the Internet.

Which three actions should you perform? Each correct answer presents part of the solution.

**NOTE**: Each correct selection is worth one point.

- A. From your computer, run setup.exe /download downloadconfig.xml.
- B. Create an XML download file.
- C. From the Microsoft 365 admin center, deactivate the Office 365 licenses for all the users.
- D. From each client computer, run setup.exe /configure installconfig.xml.
- E. From the Microsoft 365 admin center, configure the Software download settings.

Correct Answer: BDE Section: [none] Explanation

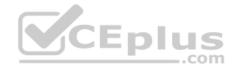

## References:

https://docs.microsoft.com/en-us/deployoffice/overview-of-the-office-2016-deployment-tool#download-the-installation-files-for-office-365-proplus-from-a-localsource

## **QUESTION 9**

Your network contains the servers shown in the following table.

| Server name | Software                         | Configuration     |
|-------------|----------------------------------|-------------------|
| Server1     | Windows Server 2008              | Domain controller |
| Server2     | Windows Server 2012              | Domain controller |
| Server3     | Microsoft Exchange Server 2007   | Not applicable    |
| Server4     | Microsoft SharePoint Server 2010 | Not applicable    |
| Server5     | Microsoft Lync Server 2013       | Not applicable    |

You purchase Microsoft 365 Enterprise E5 and plan to move all workloads to Microsoft 365 by using a hybrid identity solution and a hybrid deployment for all workloads.

You need to identify which server must be upgraded before you move to Microsoft 365.

What should you identify?

A. Server2

B. Server3

C. Server5

D. Server1

E. Server4

Correct Answer: B Section: [none] **Explanation** 

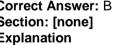

## **Explanation/Reference:**

## **QUESTION 10**

Your on-premises network contains five file servers. The file servers host shares that contain user data.

You plan to migrate the user data to a Microsoft 365 subscription.

You need to recommend a solution to import the user data into Microsoft OneDrive.

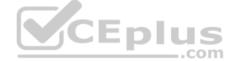

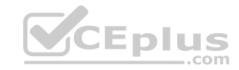

What should you include in the recommendation?

- A. Configure the settings of the OneDrive client on your Windows 10 device.
- B. Configure the Sync settings in the OneDrive admin center.
- C. Run the SharePoint Hybrid Configuration Wizard.
- D. Run the SharePoint Migration Tool.

Correct Answer: D Section: [none] Explanation

### **Explanation/Reference:**

References: <a href="https://docs.microsoft.com/en-us/sharepointmigration/introducing-the-sharepointmigration-tool">https://docs.microsoft.com/en-us/sharepointmigration/introducing-the-sharepointmigration-tool</a>

### **QUESTION 11**

Your network contains two Active Directory forests. Each forest contains two domains. All client computers run Windows 10 and are domain-joined.

You plan to configure Hybrid Azure AD join for the computers.

You create a Microsoft Azure Active Directory (Azure AD) tenant.

You need to ensure that the computers can discover the Azure AD tenant.

What should you create?

- A. a new computer account for each computer
- B. a new service connection point (SCP) for each domain
- C. a new trust relationship for each forest
- D. a new service connection point (SCP) for each forest

Correct Answer: D Section: [none] Explanation

# **Explanation/Reference:**

References: <a href="https://docs.microsoft.com/en-us/azure/active-directory/devices/hybrid-azuread-join-us/azure/active-directory/devices/hybrid-azuread-join-us/azuread-join-us/azuread-join

<u>manual</u>

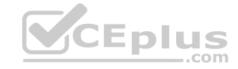

#### **QUESTION 12**

You have an on-premises Microsoft SharePoint Server 2016 environment.

You create a Microsoft 365 tenant.

You need to migrate some of the SharePoint sites to SharePoint Online. The solution must meet the following requirements:

- Microsoft OneDrive sites must redirect users to online content.
- Users must be able to follow both on-premises and cloud-based sites.
- Users must have a single SharePoint profile for both on-premises and on the cloud.
- When users search for a document by using keywords, the results must include online and on-premises results.

From the SharePoint Hybrid Configuration Wizard, you select the following features:

- Hybrid business to business (B2B) sites
- Hybrid OneDrive

Hybrid Search

Which two requirements are met by using the SharePoint Hybrid Configuration Wizard features? Each correct answer presents a complete solution.

NOTE: Each correct selection is worth one point.

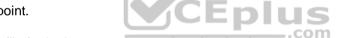

- A. Users must have a single SharePoint profile for both on-premises and on the cloud.
- B. OneDrive sites must redirect users to online content.
- C. Users must be able to follow both on-premises and cloud-based sites.
- D. When users search for a document by using keywords, the results must include online and on-premises results.

Correct Answer: BD Section: [none] Explanation

**Explanation/Reference:** 

## **QUESTION 13**

DRAG DROP

You have several Microsoft SharePoint document libraries in your on-premises environment.

You have a Microsoft 365 tenant that has directory synchronization implemented.

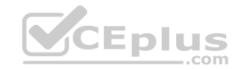

You plan to move all the document libraries to SharePoint Online.

You need to recommend a migration strategy for the document libraries.

Which three actions should you perform in sequence? To answer, move the appropriate actions from the list of actions to the answer area and arrange them in the correct order.

### **Select and Place:**

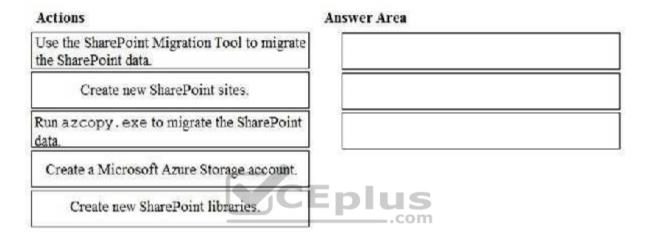

### **Correct Answer:**

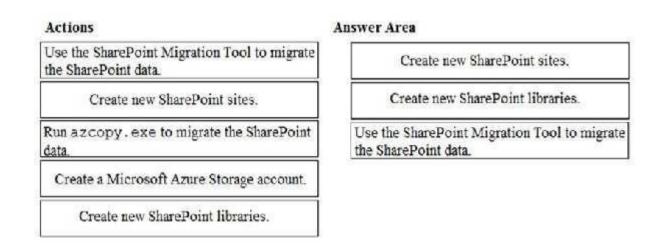

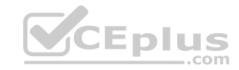

Section: [none] Explanation

**Explanation/Reference:** 

Explanation:

References: <a href="https://docs.microsoft.com/en-us/sharepointmigration/how-to-use-the-sharepointmigration-tool">https://docs.microsoft.com/en-us/sharepointmigration/how-to-use-the-sharepointmigration-tool</a>

### **QUESTION 14**

You have a Microsoft 365 subscription. All users have client computers that run Windows 10 and have Microsoft Office 365 ProPlus installed.

Some users in the research department work for extended periods of time without an Internet connection.

How many days can the research department users remain offline before they are prevented from editing Office documents?

A. 10

B. 30

C. 90

D. 120

Correct Answer: B Section: [none] Explanation

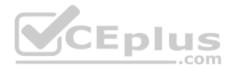

# **Explanation/Reference:**

## **QUESTION 15**

Your network contains an Active Directory domain. The domain contains a server named Server1 that runs Windows Server 2016. Server1 has a share named Share1.

You have a hybrid deployment of Microsoft 365.

You need to migrate the content in Share1 to Microsoft OneDrive.

What should you use?

- A. Windows Server Migration Tools
- B. Microsoft SharePoint Migration Tool

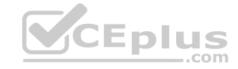

C. Storage Migration Service

Correct Answer: B Section: [none] Explanation

### **Explanation/Reference:**

Reference:

https://docs.microsoft.com/en-us/sharepointmigration/migrating-content-to-onedrive-for-business

### **QUESTION 16**

Note: This question is part of a series of questions that present the same scenario. Each question in the series contains a unique solution that might meet the stated goals. Some question sets might have more than one correct solution, while others might not have a correct solution.

After you answer a question in this section, you will NOT be able to return to it. As a result, these questions will not appear in the review screen.

Your company has a main office and three branch offices. All the branch offices connect to the main office by using a WAN link. The main office has a high-speed Internet connection. All the branch offices connect to the Internet by using the main office connections.

Users use Microsoft Outlook 2016 to connect to a Microsoft Exchange Server mailbox hosted in the main office.

The users report that when the WAN link in their office becomes unavailable, they cannot access their mailbox.

You create a Microsoft 365 subscription, and then migrate all the user data to Microsoft 365.

You need to ensure that all the users can continue to use Outlook to receive email messages if a WAN link fails.

Solution: You enable Cached Exchange Mode for all the Outlook profiles.

Does this meet the goal?

A. Yes

B. No

Correct Answer: B Section: [none] Explanation

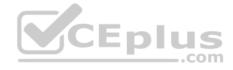

### **QUESTION 17**

Your organization has an on-premises Microsoft Exchange Server 2016 organization. The organization is in the company's main office in Melbourne. The main office has a low-bandwidth connection to the Internet.

The organization contains 250 mailboxes.

You purchase a Microsoft 365 subscription and plan to migrate to Exchange Online next month.

In 12 months, you plan to increase the bandwidth available for the Internet connection.

You need to recommend the best migration strategy for the organization. The solution must minimize administrative effort.

What is the best recommendation to achieve the goal? More than one answer choice may achieve the goal. Select the **BEST** answer.

- A. network upload
- B. cutover migration
- C. hybrid migration
- D. staged migration

Correct Answer: C Section: [none] Explanation

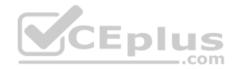

# **Explanation/Reference:**

### **QUESTION 18**

Your company has a Microsoft Azure Active Directory (Azure AD) directory tenant named contoso.onmicrosoft.com.

All users have client computers that run Windows 10 Pro and are joined to Azure AD.

The company purchases a Microsoft 365 E3 subscription.

You need to upgrade all the computers to Windows 10 Enterprise. The solution must minimize administrative effort.

You assign licenses from the Microsoft 365 admin center.

What should you do next?

A. Add a custom domain name to the subscription.

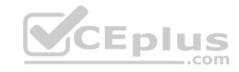

- B. Deploy Windows 10 Enterprise by using Windows Autopilot.
- C. Create a provisioning package, and then deploy the package to all the computers.
- D. Instruct all the users to log off of their computer, and then to log in again.

Correct Answer: B Section: [none] **Explanation** 

# **Explanation/Reference:**

Explanation:

With Windows Autopilot the user can set up pre-configure devices without the need consult their IT administrator.

References: https://docs.microsoft.com/en-us/windows/deployment/windows-10-deploymentscenarios https://docs.microsoft.com/en-us/windows/deployment/windows-autopilot/windowsautopilot

### **QUESTION 19**

Your company has a Microsoft 365 subscription.

You plan to move several archived PST files to Microsoft Exchange Online mailboxes.

You need to create an import job for the PST files.

Which three actions should you perform before you create the import job? Each correct answer presents part of the solution.

**NOTE**: Each correct selection is worth one point.

- A. Create a Microsoft Azure Storage account.
- B. From Security & Compliance, retrieve the SAS key.
- C. Run azcopy.exe to copy the PST files to Microsoft Azure Storage D. Use Microsoft Azure Storage Explorer to copy the PST files to Azure Storage.
- E. Create a PST import mapping file.

Correct Answer: BCE Section: [none] **Explanation** 

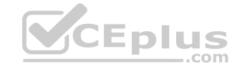

#### References:

https://docs.microsoft.com/en-us/office365/securitycompliance/use-network-upload-to-import-pst-files

### **QUESTION 20**

Your network contains an Active Directory forest named contoso.local.

You purchase a Microsoft 365 subscription.

You plan to move to Microsoft and to implement a hybrid deployment solution for the next 12 months.

You need to prepare for the planned move to Microsoft 365.

What is the best action to perform before you implement directory synchronization? More than one answer choice may achieve the goal. Select the **BEST** answer.

- A. Purchase a third-party X.509 certificate.
- B. Rename the Active Directory forest.
- C. Purchase a custom domain name.
- D. Create an external forest trust.

Correct Answer: C Section: [none] Explanation

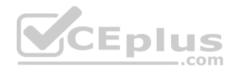

# **Explanation/Reference:**

#### **QUESTION 21**

You have a Microsoft Azure Active Directory (Azure AD) tenant named contoso.com.

You add an app named App1 to the enterprise applications in contoso.com.

You need to configure self-service for App1.

What should you do first?

- A. Assign App1 to users and groups.
- B. Add an owner to App1.
- C. Configure the provisioning mode for App1.
- D. Configure an SSO method for App1.

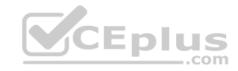

Correct Answer: A Section: [none] Explanation

**Explanation/Reference:** 

References: https://docs.microsoft.com/en-us/azure/active-directory/manage-apps/manage-self-

service-access

## **QUESTION 22**

Your on-premises network contains the web applications shown in the following table.

| Name | Hosted on server |  |
|------|------------------|--|
| App1 | Web1             |  |
| App2 | Web2             |  |
| App3 | Web3             |  |
| App4 | Web4             |  |

You purchase Microsoft 365, and then implement directory synchronization.

You plan to publish the web applications.

You need to ensure that all the applications are accessible by using the My Apps portal. The solution must minimize administrative effort.

What should you do first?

- A. Deploy one conditional access policy.
- B. Deploy one Application Proxy connector.
- C. Create four application registrations.
- D. Create a site-to-site VPN from Microsoft Azure to the on-premises network.

Correct Answer: B Section: [none] Explanation

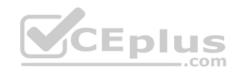

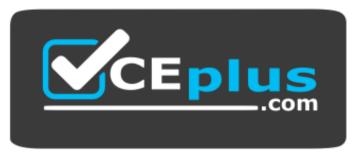

https://vceplus.com/

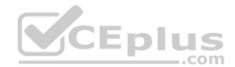